# <span id="page-0-0"></span>Modelica.Fluid.Valvesについて (3) 気体用バルブ ValveCompressible

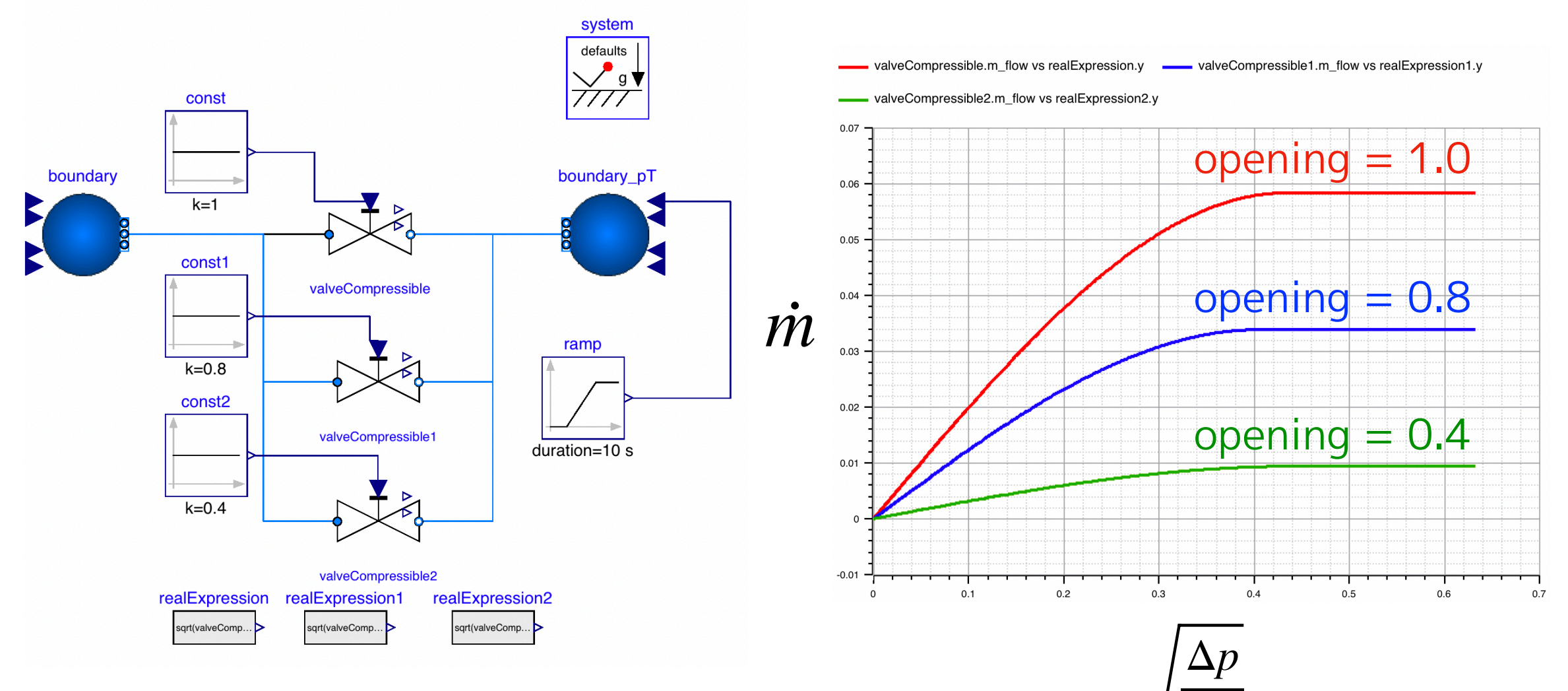

*p*1

**第14回 Modelica ライブラリ勉強会**

**2019/09/28 finback** 

# <span id="page-1-0"></span>**気体用バルブモデル**

Modelica Standard Library (MSL) に含まれる ValveCompressible は気体用のバルブ モデルです。気体用バルブの特徴は、圧力降下比(出入口の圧力差と入口圧力の比)が 臨界圧力降下比を超えると流量が差圧に依存しなくなることです。モデル化には、流量 係数(Av, Cv, Kvなど)と固有流量特性(流量係数の開度依存性)の他に臨界圧力降下比 (XT)に関する情報が必要となります。ValveCompressible は IEC 534/ISA S.75 の規格 に基づいてモデル化されていますが、バルブメーカーの資料に見られる流量計算式は数 種類あります。例題では、これらの流量計算式に対応する改造も試みました。

# **Contents**

**[まとめ](#page-54-0)**

**[Modelica.Fluid.Valves のバルブモデルの種類](#page-2-0) [クラスの継承関係](#page-3-0) [気体用バルブの特徴](#page-0-0) [開度を変化させた場合の流量計算式](#page-0-0) [ValveCompressible の計算式](#page-9-0) [代表的なバルブメーカーの無次元関数](#page-10-0) [例題 ValveExample3](#page-19-0)** 

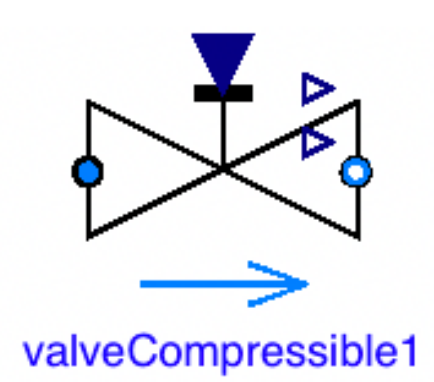

<span id="page-2-0"></span>**[気体用バルブ](#page-1-0) [Modelica.Fluid.Valves のバルブモデルの種類](#page-2-0)**

# **Modelica.Fluid.Valves のバルブモデルの種類**

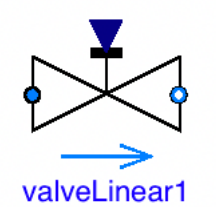

**ValveLinear 流量と開度・圧力差が比例する**

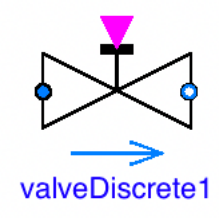

**ValveDiscrete 流量と圧力差が比例する 全開と全閉のみ**

**簡易バルブモデル**

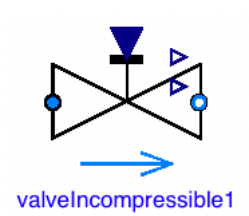

**ValveIncompressible 液体用バルブ**

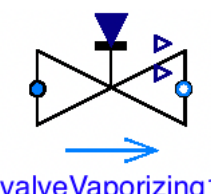

**ValveVaporizing 内部で液体が蒸発するバルブ**

valveVaporizing1

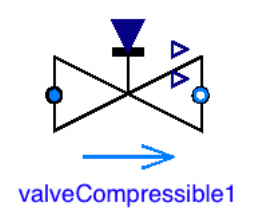

**ValveCompressible 気体用バルブ**

**バルブ選定用の 性能データを用いたモデル**

### <span id="page-3-0"></span>**[気体用バルブ](#page-1-0)**

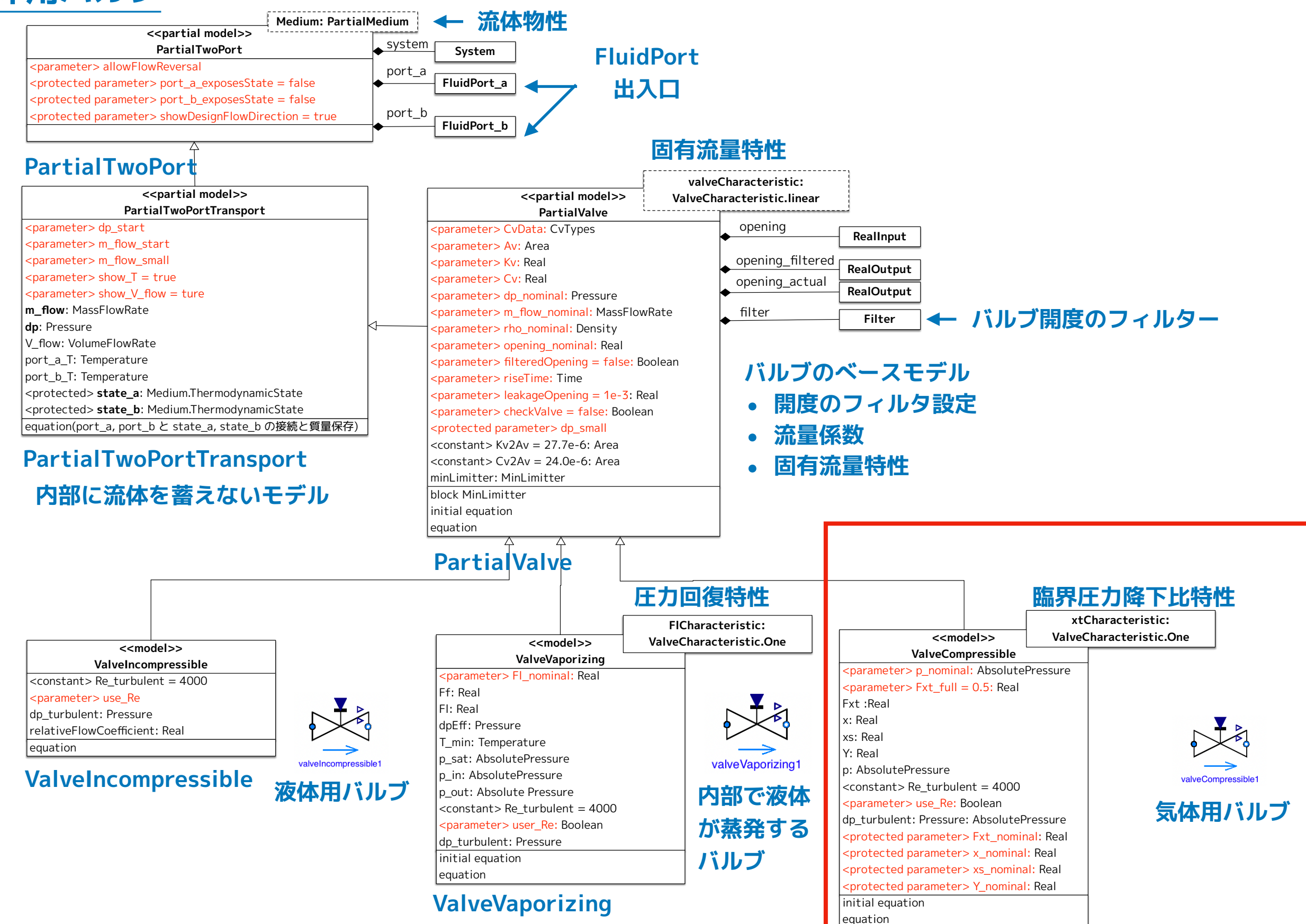

**ValveCompressible**

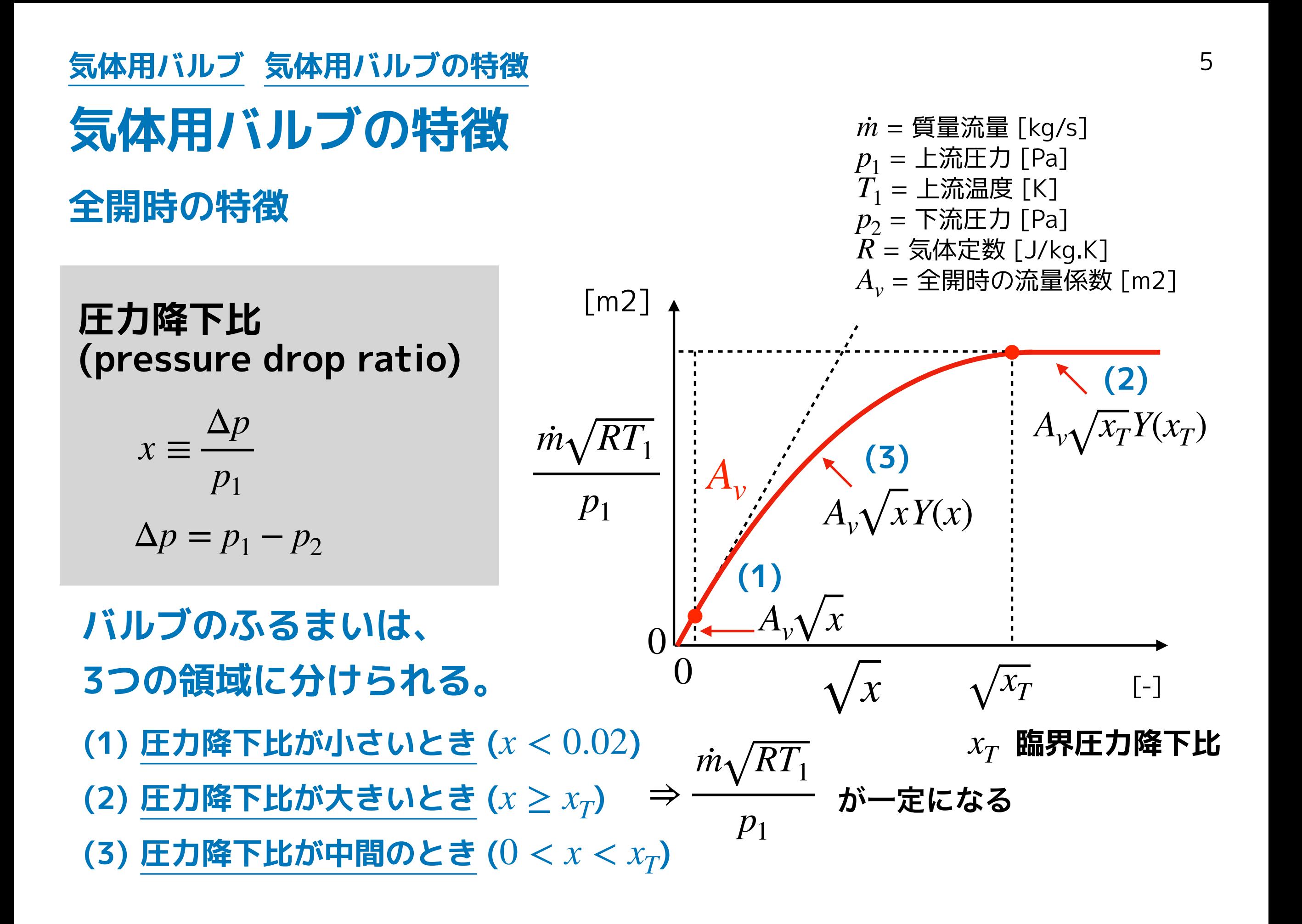

### <span id="page-5-0"></span>**(1)** *x* **が小さいとき (***x* < 0.02**)**

**液体用バルブの流量計算式を変形して近似的な関係式を導く**

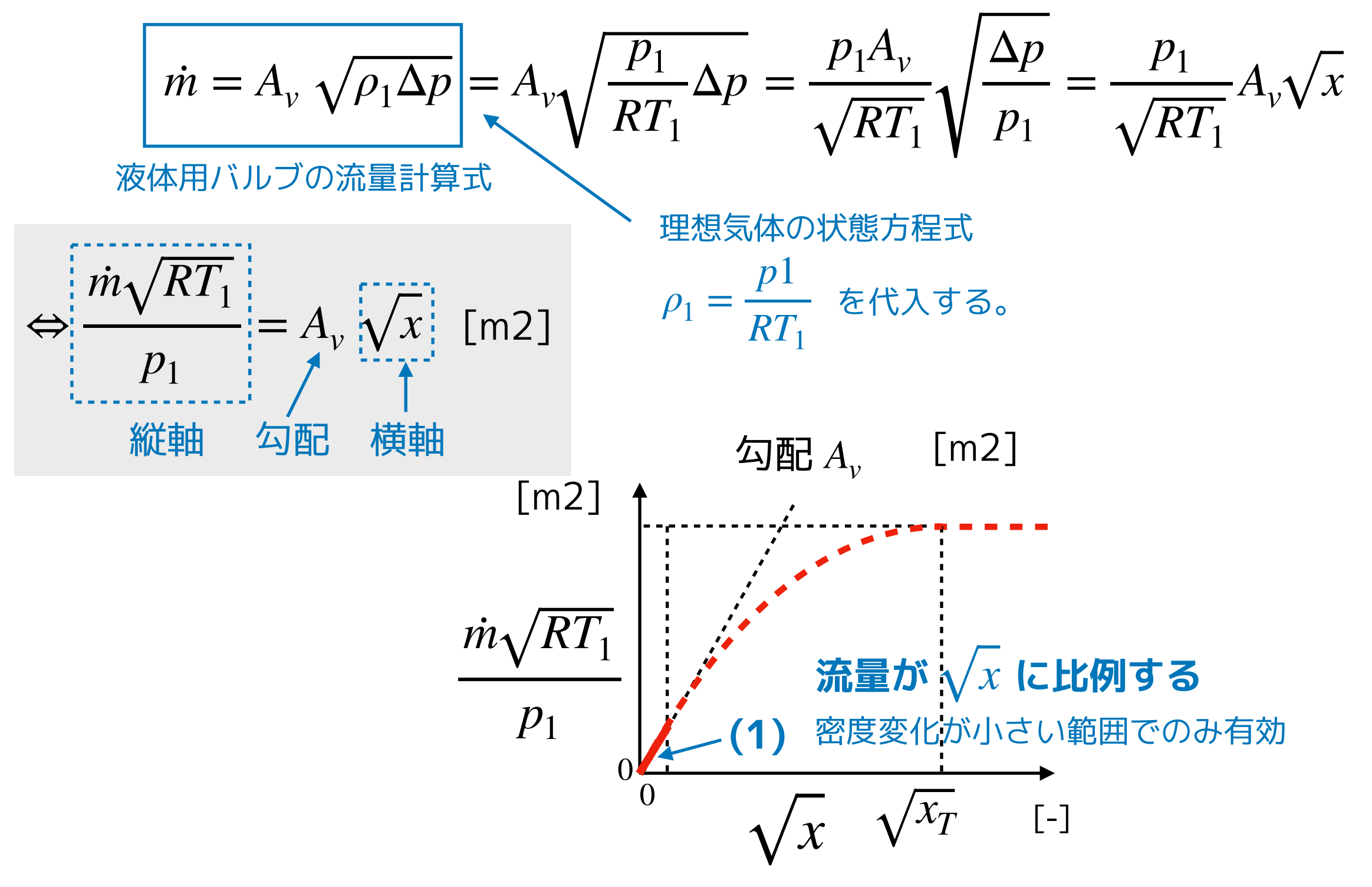

# <span id="page-6-0"></span>**最縮流部 (vena contracta) でチョーク流れ (choked flow) となる (2)** *x* **が大きいとき (***x* ≥ *x* **)***<sup>T</sup>*

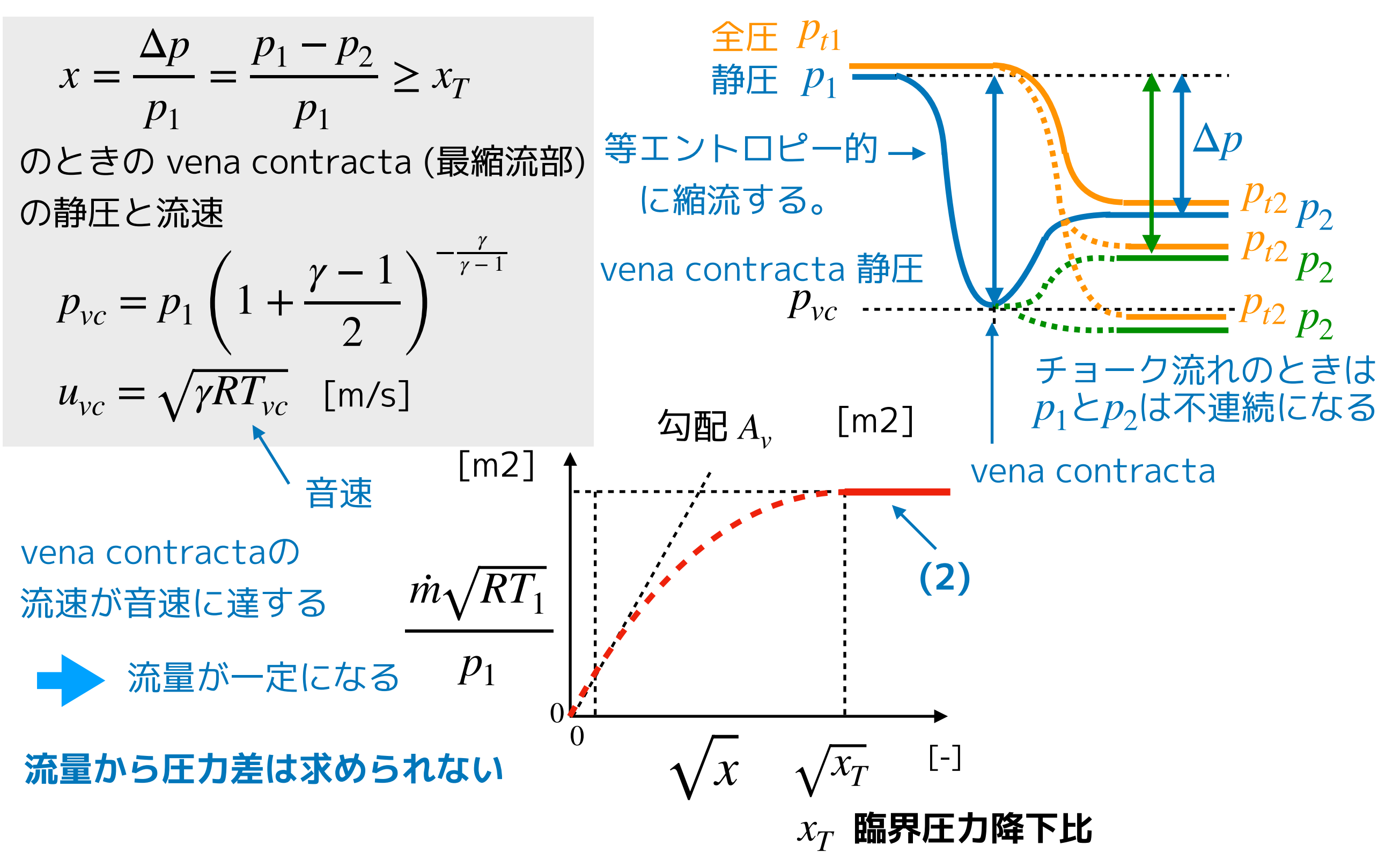

#### <span id="page-7-0"></span>**[気体用バルブ](#page-1-0) [気体用バルブの特徴](#page-0-0)**

# **(3)** 0 < *x* < *xT* **のとき 無次元関数** *Y*(*x*) **を導入して近似する**

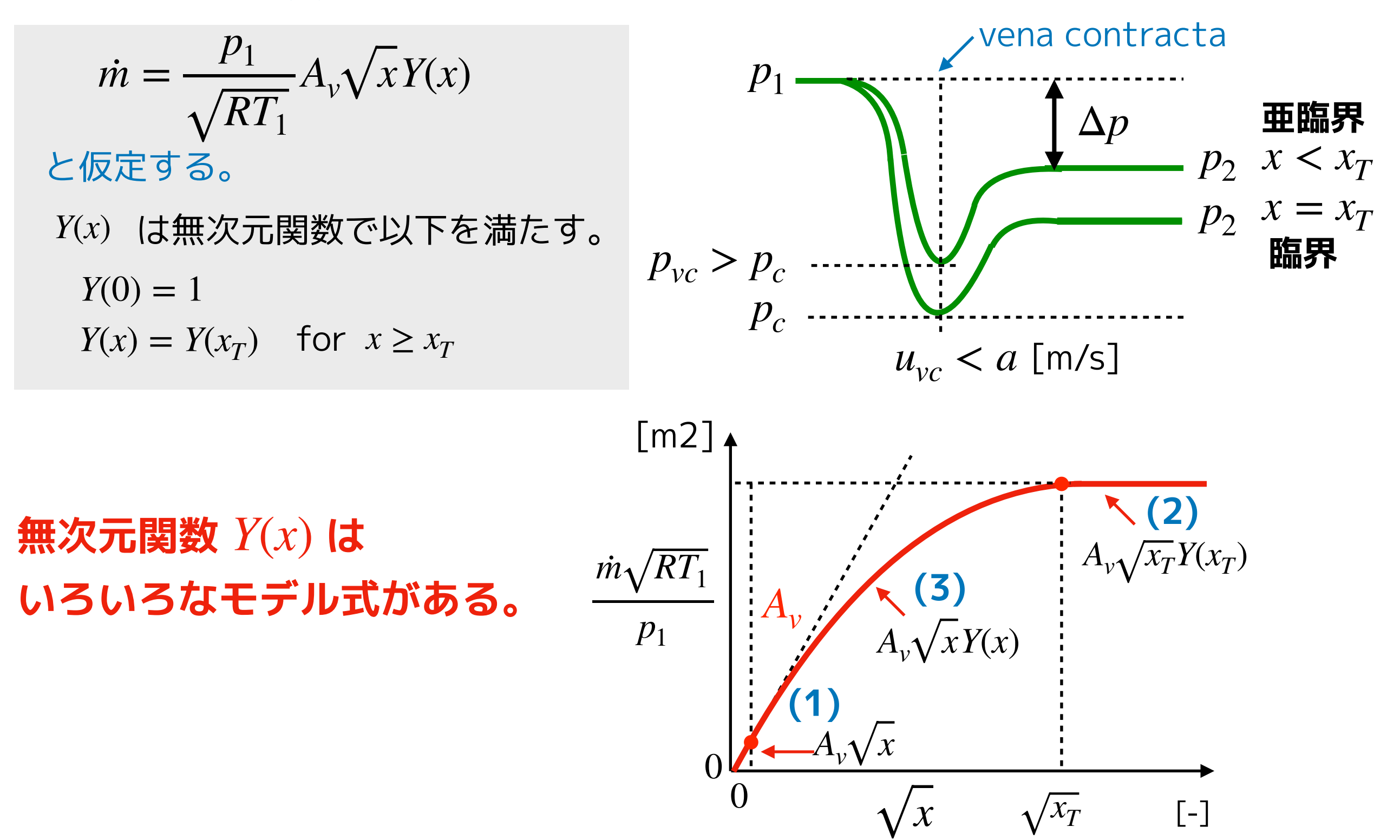

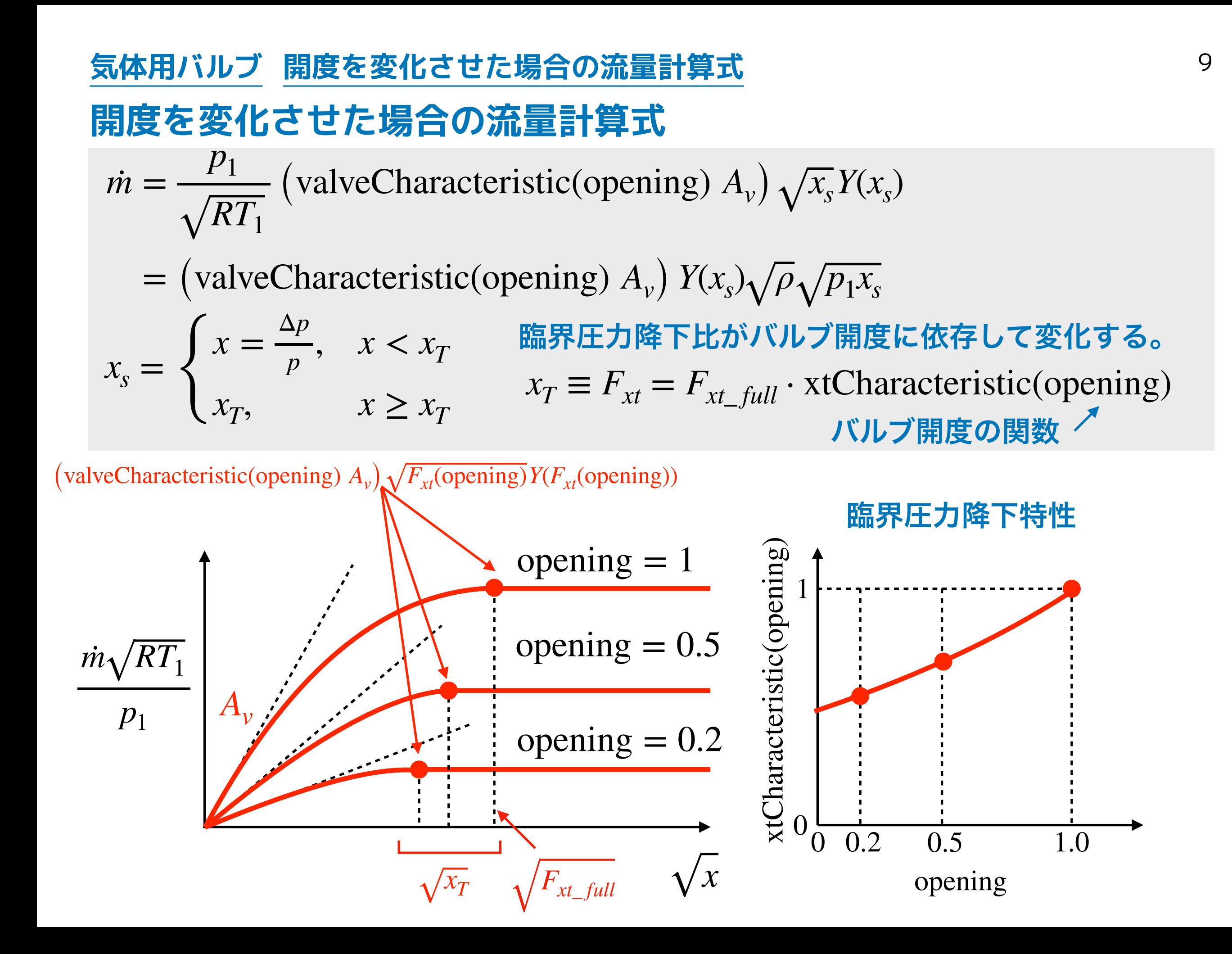

### <span id="page-9-0"></span>**[気体用バルブ](#page-1-0) [ValveCompressible の無次元関数](#page-9-0)**

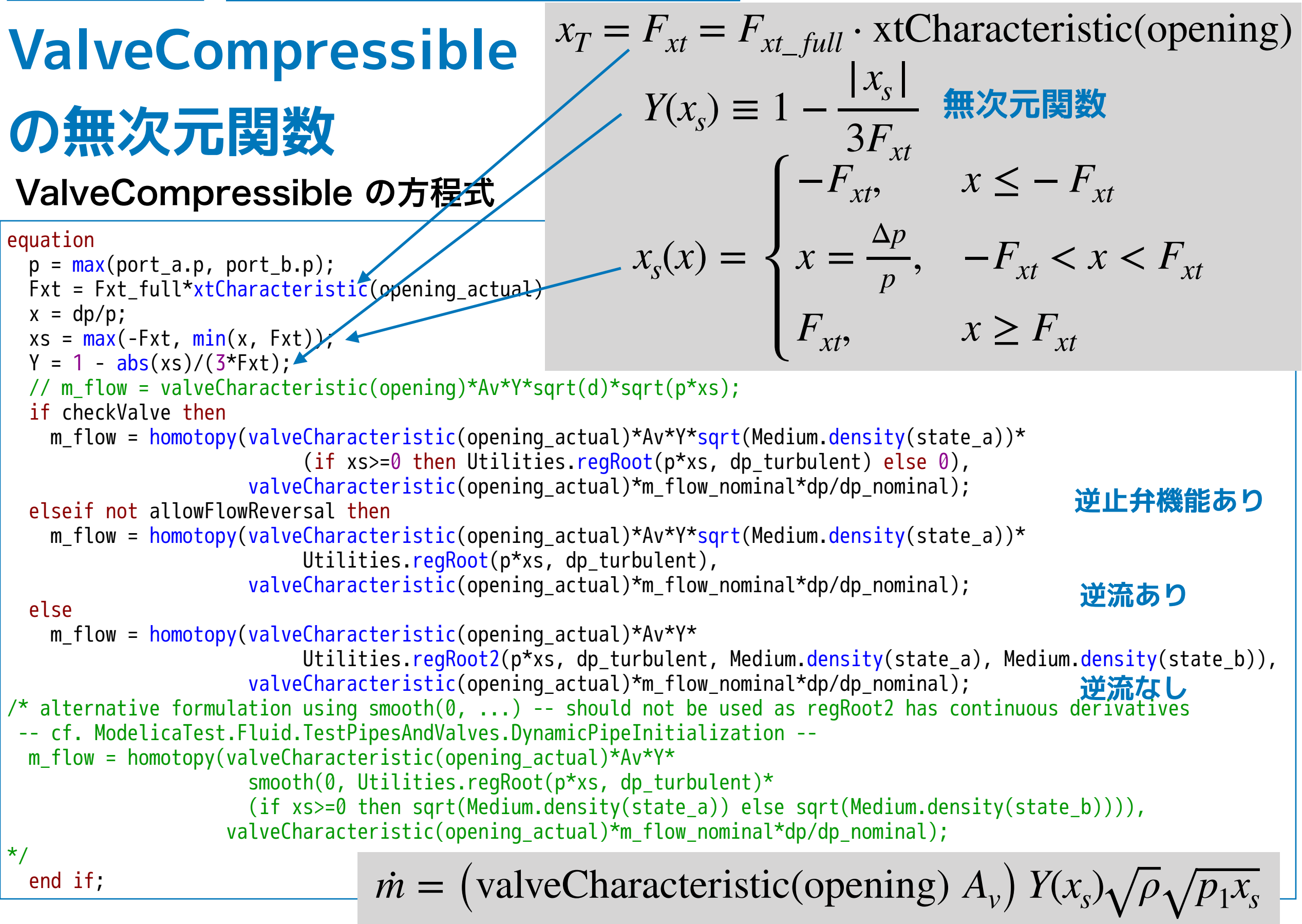

# <span id="page-10-0"></span>**代表的なバルブメーカーの流量計算式**

- **• [日阪製作所](#page-11-0)**
- **• [巴バルブ](#page-12-0)**
- **• [フジキン](#page-13-0)**
- **• [スウェージロック](#page-14-0)**
- **• [Masoneilan Products](#page-16-0)**
- **• [EMERSON \(Standardized Method\)](#page-16-0)**
- **• [EMERSON \(Traditional Method\)](#page-17-0)**

#### <span id="page-11-0"></span>**[気体用バルブ](#page-1-0) [バルブメーカーの流量計算式](#page-10-0) [日阪性細工所の計算式](#page-11-0)**

#### **日阪製作所の計算式 <http://www.hisaka.co.jp/valve/techDoc/techDoc01.html>**

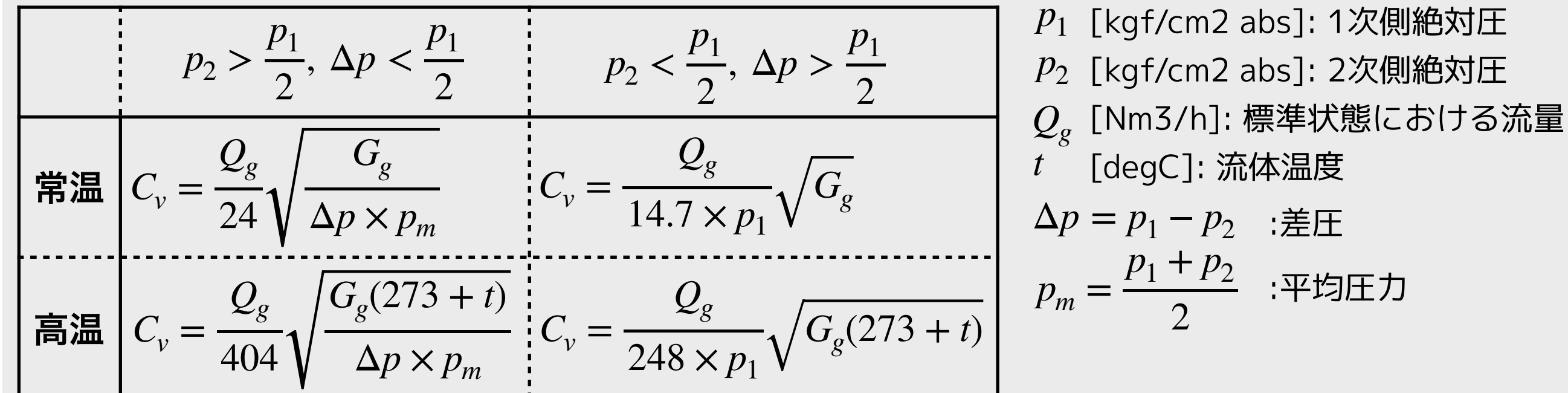

高温の式は、*t* ∼ 10[degC]とすると常温の式と一致する。 高温の式を  $p_2 = p_1 - \Delta p$  を代入して変形する。

$$
Q_{g} = \frac{404C_{v}p_{1}}{\sqrt{G_{g}(273+t)}} \sqrt{\frac{\Delta p}{p_{1}}} \sqrt{1 - \frac{1}{2} \frac{\Delta p}{p_{1}}}, \frac{\Delta p}{p} < \frac{1}{2}
$$
  

$$
Q_{g} = \frac{404.98C_{v}p_{1}}{\sqrt{G_{g}(273+t)}} \sqrt{\frac{1}{2}} \sqrt{1 - (\frac{1}{2})^{2}}, \frac{\Delta p}{p} > \frac{1}{2}
$$
  

$$
X_{T} =
$$

$$
A_{\nu} = 24.02 \times 10^{-6} C_{\nu}
$$

$$
Y(x) = \sqrt{1 - \frac{x}{2}}
$$

2

$$
\mathbf{12}\,
$$

#### <span id="page-12-0"></span>**[気体用バルブ](#page-1-0) [バルブメーカーの流量計算式](#page-10-0) [巴バルブの計算式](#page-12-0)**

**巴バルブの計算式 <http://www.tomoevalve.com/pdf/technical.pdf>**

$$
\boxed{\text{HER}} \quad \Delta p < F_L^2 \frac{p_1}{2} \quad C_v = \frac{Q}{3.01} \sqrt{\frac{GT}{\Delta p(p_1 + p_2)}}
$$
\n
$$
\boxed{\text{HER}} \quad \Delta p \ge F_L^2 \frac{p_1}{2} \quad C_v = \frac{Q\sqrt{GT}}{2.62F_L \cdot p_1}
$$

*P*<sup>1</sup> : 弁入口側圧力 (kPaA) *P*<sup>2</sup> : 弁出口側圧力 (kPaA)  $\Delta p = p_1 - p_2$ : 弁前後の差圧 (kPa)  $F_L$  : 圧力回復係数 *Q* : 容積流量[15℃, 1atom](m3/h) *G* : 空気[15℃]に対する比重 *T* : 流体温度(K)

$$
\frac{\Delta p}{p_1} < \frac{1}{2} F_L^2 \qquad Q = \frac{3.01 \times \sqrt{2} C_v p_1}{\sqrt{GT}} \sqrt{\frac{\Delta p}{p_1}} \sqrt{1 - \frac{1}{2} \frac{\Delta p}{p_1}} \qquad A_v = 24.02 \times 10^{-6} C_v
$$
\n
$$
\frac{\Delta p}{p_1} = \frac{1}{2} F_L^2 \qquad Q = \frac{3.01 \times \sqrt{2} C_v p_1}{\sqrt{GT}} \sqrt{\frac{F_L^2}{2}} \sqrt{1 - \frac{F_L^2}{4}} \qquad X_T = \frac{1}{2} F_L^2 \iff F_L = \sqrt{2x_T}
$$
\n
$$
\frac{\Delta p}{p_1} \ge \frac{1}{2} F_L^2 \qquad Q = \frac{2.62 C_v p_1}{\sqrt{GT}} F_L \qquad F_L^2 = 0.985 \quad \textcircled{b} \approx 3.01 \sqrt{1 - \frac{F_L^2}{4}} = 2.62
$$

となり亜臨界の式と臨界の式が近似的に連続となる。

#### <span id="page-13-0"></span>**[気体用バルブ](#page-1-0) [バルブメーカーの流量計算式](#page-10-0) [フジキンの計算式](#page-13-0)**

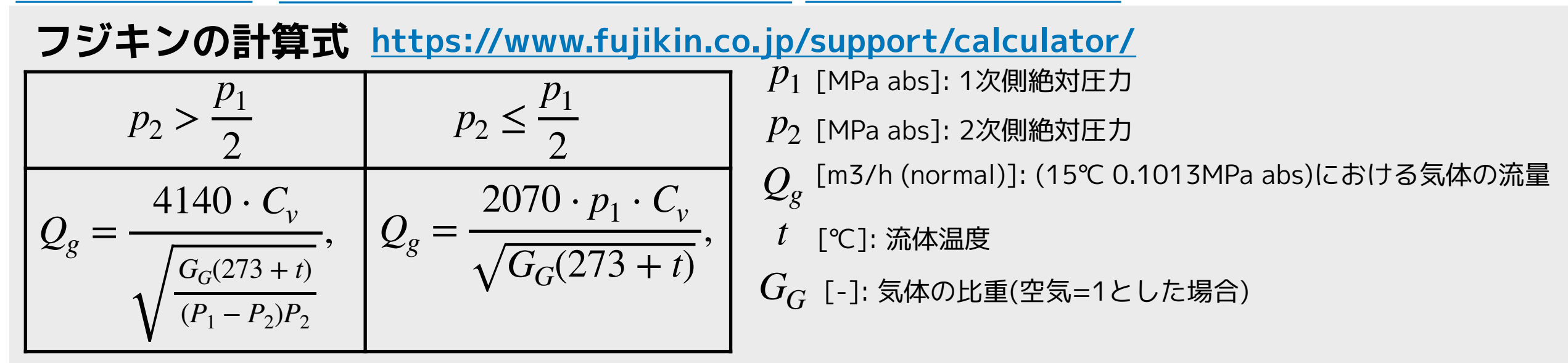

*p*<sup>2</sup> = *p*<sup>1</sup> − Δ*p* を代入して変形する。 = 24.02 × 10−<sup>6</sup> *Av Cv* 4140 ⋅ *Cv* ⋅ *p*<sup>1</sup> Δ*p* <sup>1</sup> <sup>−</sup> <sup>Δ</sup>*<sup>p</sup> <sup>p</sup>*<sup>2</sup> <sup>&</sup>gt; *<sup>p</sup>*<sup>1</sup> *Qg* = , , *Y*(*x*) = 1 − *x p*1 *p*1 2 *GG*(273 + *t*) 1 *<sup>p</sup>*<sup>2</sup> <sup>≤</sup> *<sup>p</sup>*<sup>1</sup> 4140 ⋅ *Cv* ⋅ *p*<sup>1</sup> 1 <sup>1</sup> <sup>−</sup> <sup>1</sup> *xT* = *Qg* = , , 2 2 2 2 *GG*(273 + *t*) 

#### <span id="page-14-0"></span>スウェージロックの計算式 **[気体用バルブ](#page-1-0) [バルブメーカーの流量計算式](#page-10-0) [スウェージロックの計算式](#page-14-0)**

**<https://www.swagelok.co.jp/downloads/webcatalogs/jp/MS-06-84.pdf>**

$$
q = N_2 C_v p_1 \left(1 - \frac{2\Delta p}{3p_1}\right) \sqrt{\frac{\Delta p}{p_1 G_g T_1}}
$$
\n
$$
p_2 > \frac{1}{2} p_1
$$
\n
$$
p_1 = -\frac{\Delta p}{2}
$$
\n
$$
p_2 = \frac{\Delta p}{2}
$$
\n
$$
p_1 = -\frac{\Delta p}{2}
$$
\n
$$
p_2 = \frac{\Delta p}{2}
$$
\n
$$
p_1 = -\frac{\Delta p}{2}
$$
\n
$$
p_2 = \frac{\Delta p}{2}
$$
\n
$$
p_2 = \frac{\Delta p}{2}
$$
\n
$$
p_2 = \frac{\Delta p}{2}
$$
\n
$$
p_2 = \frac{\Delta p}{2}
$$
\n
$$
p_2 = \frac{\Delta p}{2}
$$
\n
$$
p_2 = \frac{\Delta p}{2}
$$
\n
$$
p_2 = \frac{\Delta p}{2}
$$
\n
$$
p_2 = \frac{\Delta p}{2}
$$
\n
$$
p_2 = \frac{\Delta p}{2}
$$
\n
$$
p_2 = \frac{\Delta p}{2}
$$
\n
$$
p_2 = \frac{\Delta p}{2}
$$
\n
$$
p_2 = \frac{\Delta p}{2}
$$
\n
$$
p_2 = \frac{\Delta p}{2}
$$
\n
$$
p_2 = \frac{\Delta p}{2}
$$
\n
$$
p_2 = \frac{\Delta p}{2}
$$
\n
$$
p_2 = \frac{\Delta p}{2}
$$
\n
$$
p_2 = \frac{\Delta p}{2}
$$
\n
$$
p_2 = \frac{\Delta p}{2}
$$
\n
$$
p_2 = \frac{\Delta p}{2}
$$
\n
$$
p_2 = \frac{\Delta p}{2}
$$
\n
$$
p_2 = \frac{\Delta p}{2}
$$
\n
$$
p_2 = \frac{\Delta p}{2}
$$
\n
$$
p_2 = \frac{\Delta p}{2}
$$
\n
$$
p_2 = \frac{\Delta p}{2}
$$
\n
$$
p_2 = \frac{\Delta p}{2}
$$
\n
$$
p_2 = \frac{\Delta p}{2}
$$
\n
$$
p_2 = \frac{\Delta p}{2}
$$
\n
$$
p_
$$

$$
q = \frac{N_2 C_v p_1}{\sqrt{G_g T_1}} \sqrt{\frac{\Delta p}{p_1}} \left( 1 - \frac{2}{3} \frac{\Delta p}{p_1} \right) \qquad \frac{\Delta p}{p_1} < \frac{1}{2} \qquad A_v = 24.02 \times 10^{-6} C_v
$$
\n
$$
q = \frac{N_2 C_v p_1}{\sqrt{G_g T_1}} \sqrt{\frac{1}{2}} \left( 1 - \frac{2}{3} \times \frac{1}{2} \right) \qquad \frac{\Delta p}{p_1} > \frac{1}{2} \qquad V(x) = 1 - \frac{2}{3} x
$$
\n
$$
x_T = \frac{1}{2}
$$

#### <span id="page-15-0"></span>**[気体用バルブ](#page-1-0) [バルブメーカーの流量計算式](#page-10-0) [Masoneilan Products の計算式](#page-15-0)**

Masoneilan Products コントロールバルブサイジングハンドブック, 日本ドレッサー株式会社 **Masoneilan Products の計算式 (コントロールバルブサイジングハンドブック - AWS)** 

$$
C_{v} = \frac{W}{N_{8} \cdot F_{p} \cdot P_{1} \cdot Y} \sqrt{\frac{T_{1} \cdot Z}{x \cdot M_{1}}} , Y = 1 - \frac{x}{3F_{\gamma} \cdot x_{TP}}, x < F_{\gamma} \cdot x_{TP} \quad (\text{HERR*(40) = K/K) = K/K})
$$
\n
$$
C_{v} = \frac{W}{0.667N_{8} \cdot F_{p} \cdot P_{1}} \sqrt{\frac{T_{1} \cdot Z}{F_{\gamma} \cdot x_{TP} \cdot M_{1}}} , \qquad x \geq F_{\gamma} \cdot x_{TP} \quad (\text{HER+(0) = K/K) = K/K})
$$
\n
$$
W : \text{ F4} \equiv \text{H4} \quad W : \text{ F4} \sim \text{H4} \quad W : \text{ F4} \sim \text
$$

 $x_{TP}$ :レデューサ付きバルブの圧力降下比係数

$$
W = \frac{N_8(F_p C_v) p_1}{\sqrt{\frac{Z}{M} T_1}} \sqrt{x} Y \quad F_p C_v: \quad L \neq 1 - \frac{Z}{\sqrt{\frac{Z}{M} T_1}} \sqrt{x} Y \quad F_p C_v
$$
\n
$$
W = \frac{N_8(F_p C_v) p_1}{\sqrt{\frac{Z}{M} T_1}} \sqrt{F_{\gamma} x_{TP}} \cdot \frac{2}{3}
$$
\n
$$
X_T = F_{\gamma} x_{TP}
$$

#### <span id="page-16-0"></span>**[気体用バルブ](#page-1-0) [バルブメーカーの流量計算式](#page-10-0) [EMERSONの計算式\(Standized\)](#page-16-0)**

**EMERSON [https://www.emerson.com/documents/automation/application-guide-lp](https://www.emerson.com/documents/automation/application-guide-lp-gas-regulators-equipment-technical-section-en-126594.pdf)[gas-regulators-equipment-technical-section-en-126594.pdf](https://www.emerson.com/documents/automation/application-guide-lp-gas-regulators-equipment-technical-section-en-126594.pdf)**

#### **Valve Sizing Calculations (Standardized Method)**

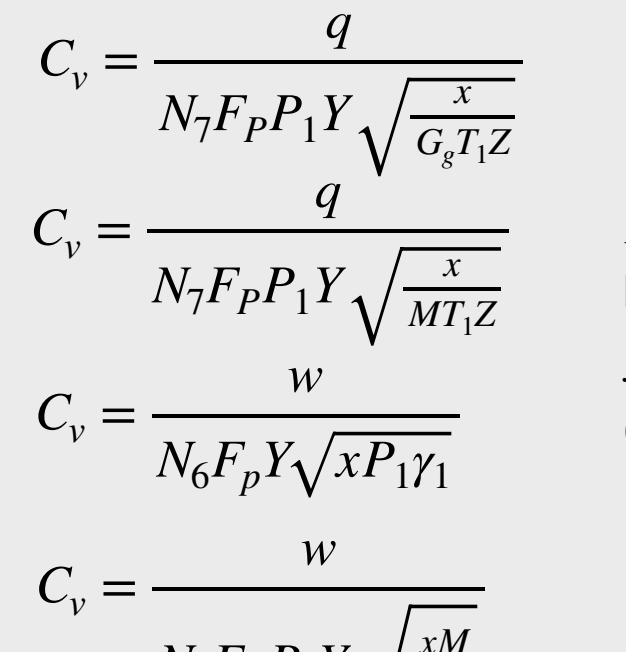

 $Y = 1 - \frac{x}{2E}$  $3F_kx_{TP}$ 

 $F_k = k/1.4$  ratio of specific heats factor

 $x_{TP}$  pressure drop ratio factor (with piping geometry)

$$
C_v = \frac{w}{N_8 F_P P_1 Y \sqrt{\frac{xM}{T_1 Z}}}
$$

**extracted from ANSI/ISA S75.01 IEC Standard 543-2-1, 534-2-2**

$$
q = \frac{N_7(F_P C_v) P_1}{\sqrt{G_G T_1 Z}} \sqrt{X} Y
$$

 $N_7 = 1360$  (psia, SCFH)

 $q$  [Nm3/h, SCFH] Volume rate of flow

- $w$  [kg/hr, pound/hr] Mass rate of flow
- $N$  Numerical constant

 $F_p$  [-] Piping geometry factor

 $p_1$  [kPa, bar, psia] Upstream static pressure

- [-] Expansion factor *Y*
- $x = \Delta p / p_1$  Ratio of pressure drop
- $T_1$ [K, R (Rankine)] Absolute upstream Temperature
- $Z$  [-] Compressibility factor
- $G_{g}$  [-] specific gravity
- $M$  [-] Molecular weight
- $\gamma^{}_1$ [kg/m3, pound/ft3] Specific weight

$$
A_v = 24.02 \times 10^{-6} (F_p C_v)
$$
  
\n
$$
Y(x) = 1 - \frac{x}{3x_T}
$$
  
\n
$$
x_T = F_k x_{TP}
$$

#### <span id="page-17-0"></span>**[気体用バルブ](#page-1-0) [バルブメーカーの流量計算式](#page-10-0) [EMERSON の計算式\(Traditional\)](#page-17-0)**

#### **EMERSON [https://www.emerson.com/documents/automation/application-guide-lp](https://www.emerson.com/documents/automation/application-guide-lp-gas-regulators-equipment-technical-section-en-126594.pdf)[gas-regulators-equipment-technical-section-en-126594.pdf](https://www.emerson.com/documents/automation/application-guide-lp-gas-regulators-equipment-technical-section-en-126594.pdf) p.330**

**Valve Sizing Calculations (Traditional Method)** 

 $Q_{SCFH} = 59.64 C_V p_1$ Δ*p p*1 520 *GT* Δ*p p*1  $< 0.02$  $Q_{critical} = C_{g} p_{1}$ 520 *GT*  $Q_{SCFH}$  = gas flow rate, SCFH(cubic feet per hour at 60 °F air)  $p_1$  = valve inlet pressure, psi  $\Delta p =$  pressure drop, psi  $G$  = specific gravity at 60 °F (520 degrees Rankine )  $Q_{critical}^{\phantom{\dag}}$  = critical flow rate, SCFH  $=$  gas sizing coefficient  $C_1 = C_g/C_v$  $C_{g}$  $Q_{SCFH} =$ 520 *GT*  $C_g p_1 \sin$ 59.64  $C_1$ Δ*p p*1  $0<$ 59.64  $C_1$ Δ*p p*1  $\lt$ *π* 2 59.64  $C_1$ Δ*p p*1 ≥ *π* 2 **① ② ③** 

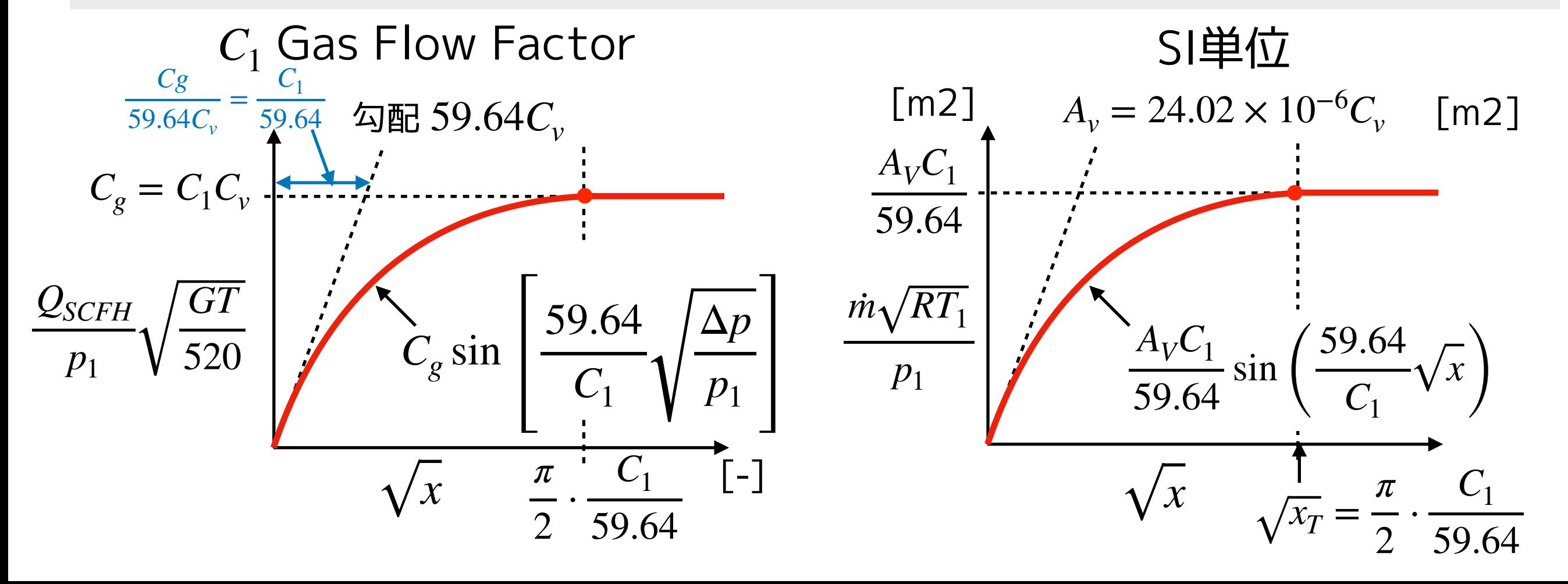

#### **[気体用バルブ](#page-1-0) [バルブメーカーの流量計算式](#page-10-0) [EMERSON の計算式\(Traditional\)](#page-17-0)**

#### ③ 0 < *x* < *xT* のとき、

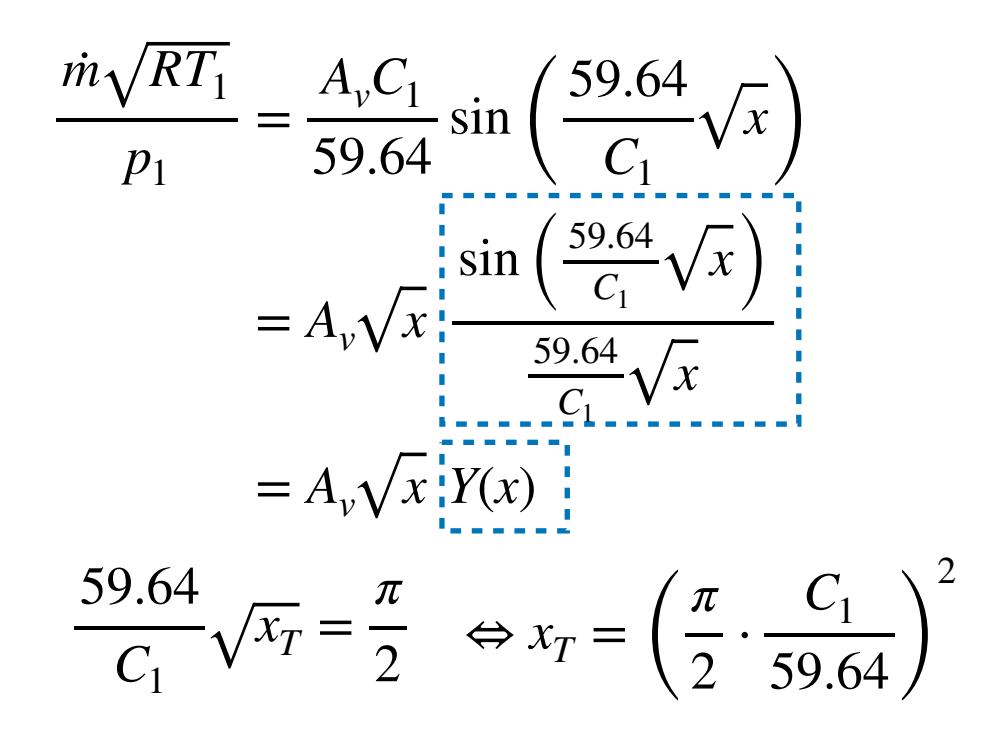

$$
A_v = 24.02 \times 10^{-6} C_v
$$
  
\n
$$
Y(x) = \frac{\sin\left(\frac{59.64}{C_1}\sqrt{x}\right)}{\frac{59.64}{C_1}\sqrt{x}}
$$
  
\n
$$
x_T = \left(\frac{\pi}{2} \cdot \frac{C_1}{59.64}\right)^2
$$
  
\n
$$
\Leftrightarrow C_1 = 37.97\sqrt{x_T}
$$

 $\mathcal{D} x \rightarrow 0$ のとき、

$$
\theta = \frac{59.64}{C_1} \sqrt{x} \ \xi \ \vec{\sigma} \ \vec{\delta} \ \xi.
$$
  

$$
\lim_{x \to 0} Y(x) = \lim_{\theta \to 0} \frac{\sin \theta}{\theta} = \lim_{\theta \to 0} \frac{\theta - \frac{\theta^3}{3!} + \frac{\theta^5}{5!} - \dots}{\theta} = 1 \quad \Rightarrow \frac{\dot{m}\sqrt{RT_1}}{p_1} = A_v \sqrt{x}
$$

② *x* ≥ *x*<sub>*T*</sub> のとき(臨界時)、

$$
Y(x_T) = \frac{\sin\left(\frac{59.64}{C_1}\sqrt{x_T}\right)}{\frac{59.64}{C_1}\sqrt{x_T}} = \frac{\sin\frac{\pi}{2}}{\frac{\pi}{2}} = \frac{2}{\pi}
$$

$$
\frac{\dot{m}\sqrt{RT_1}}{p_1} = A_v\sqrt{x_T}Y(x_T) = \frac{A_vC_1}{59.64} = 1.6767 \times 10^{-2}A_vC_1
$$

### <span id="page-19-0"></span>**[気体用バルブ](#page-1-0) [ValveExample3](#page-19-0)**

# **例題 ValveExample3**

- **• [AngleValveTest1](#page-20-0)** カタログを参考にしてアングルバルブをモデル化する。圧力差 を固定して開度を変化させる。
- **• [AngleValveTest2](#page-26-0)** 開度を固定して圧力差を変化させる。
- **• [AngleValveTest3](#page-28-0)** ValveCompressible を改造して、各バルブメーカーのモデル を作る。
- **• [AngleValveTest4](#page-47-0)** ValveCompressible を改造して、CombiTable1Ds でバルブ特 性が設定できるモデル ValveCompressibleE を作成する。
- **• [AngleValveTest5](#page-53-0)** ValveCompressibleE のテストモデル。

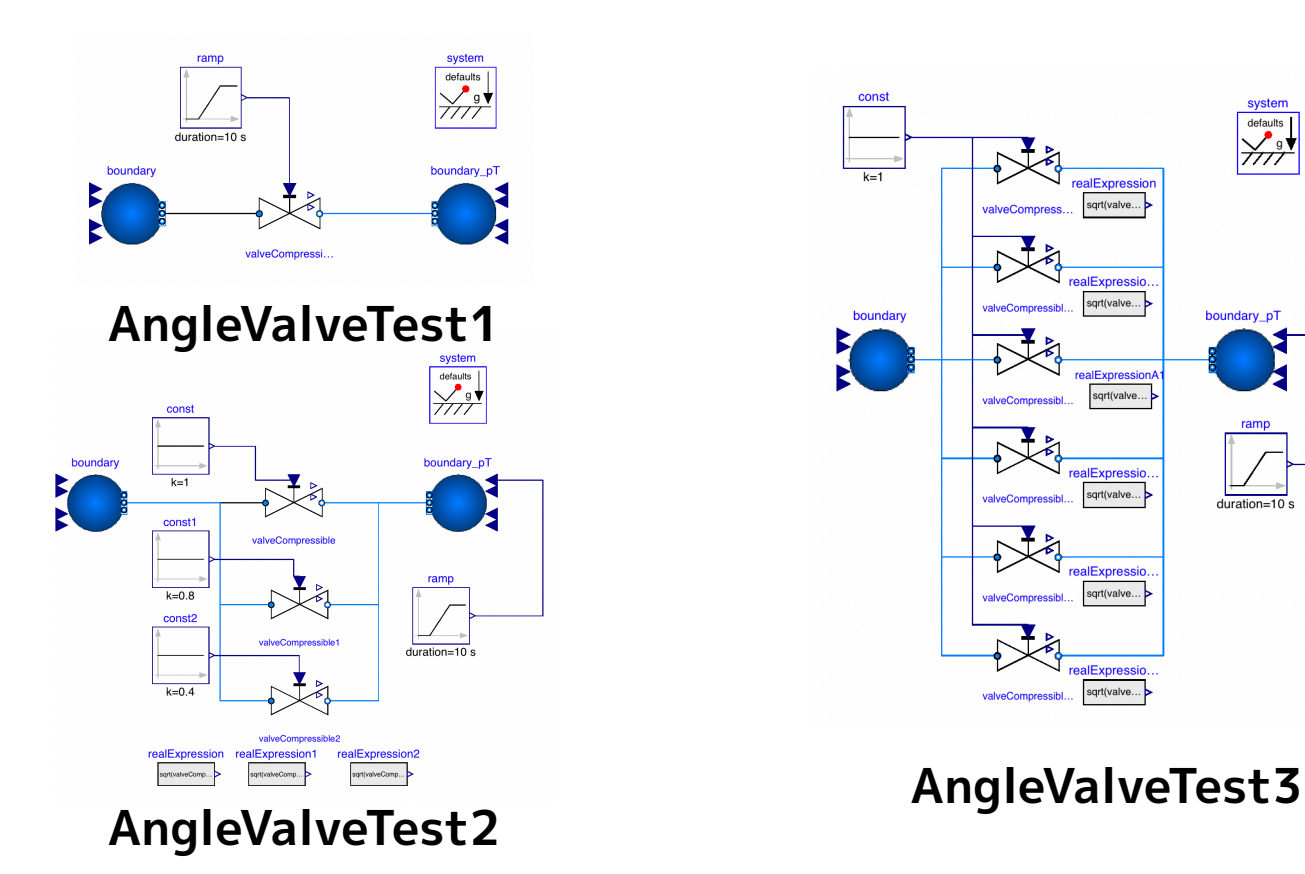

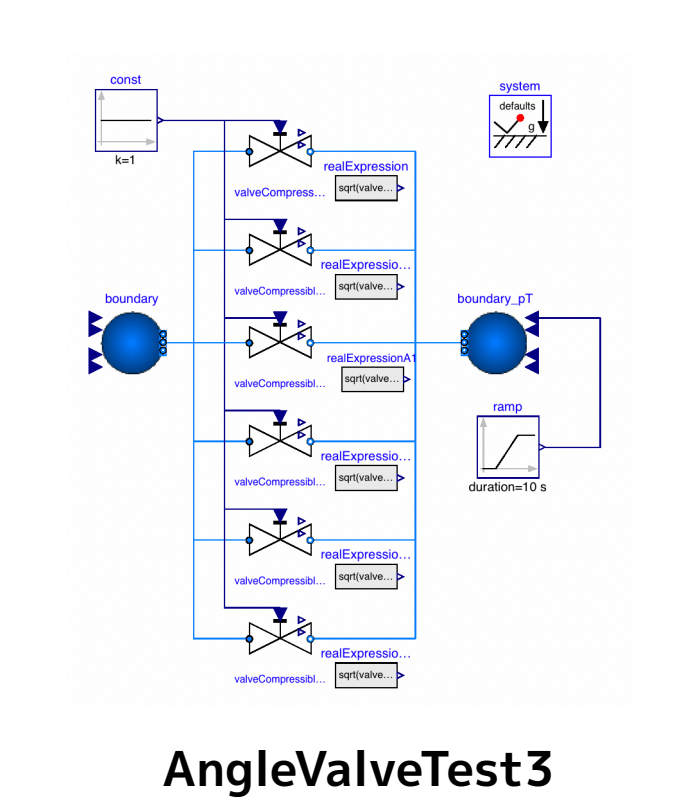

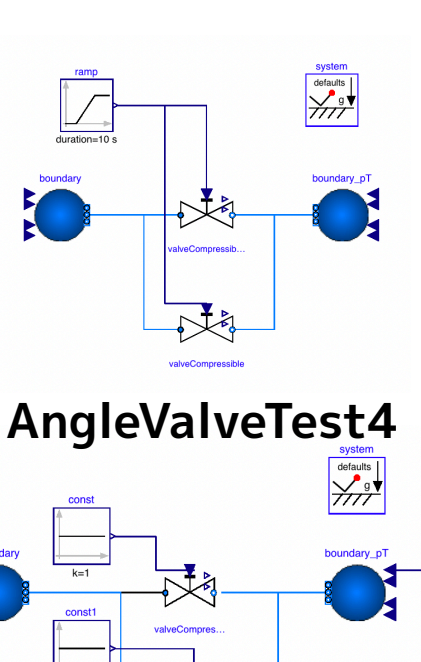

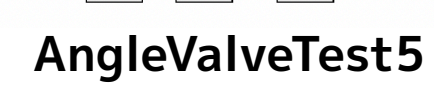

#### <span id="page-20-0"></span>**[気体用バルブ](#page-1-0) [ValveExample3](#page-19-0) [AngleValveTest1](#page-20-0)**

# **AngleValveTest1**

流量係数 (Cv) と臨界圧力降下比 (XT) から ValveCompressible を設定する。

**参考 Fisher 461, アングルバルブ**

<https://www.emerson.com/documents/automation/product-bulletin-fisher-461-increased-outlet-angle-sweep-flo-valve-en-125796.pdf> <https://www.emerson.com/documents/automation/product-data-sheet-catalog-12-section-1-sept-2017-fisher-en-122394.pdf>

## 全開時バルブデータ (カタログより)

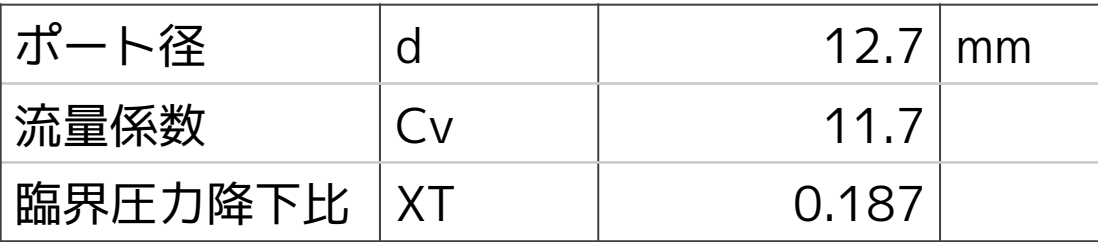

全開時の差圧 1.5 kPa の流量

#### **アングルバルブは、高粘性流体やフラッシングなどのある 流体に使用されることが多い。 臨界圧力比特性の記述があるので気体で適用してみる。**

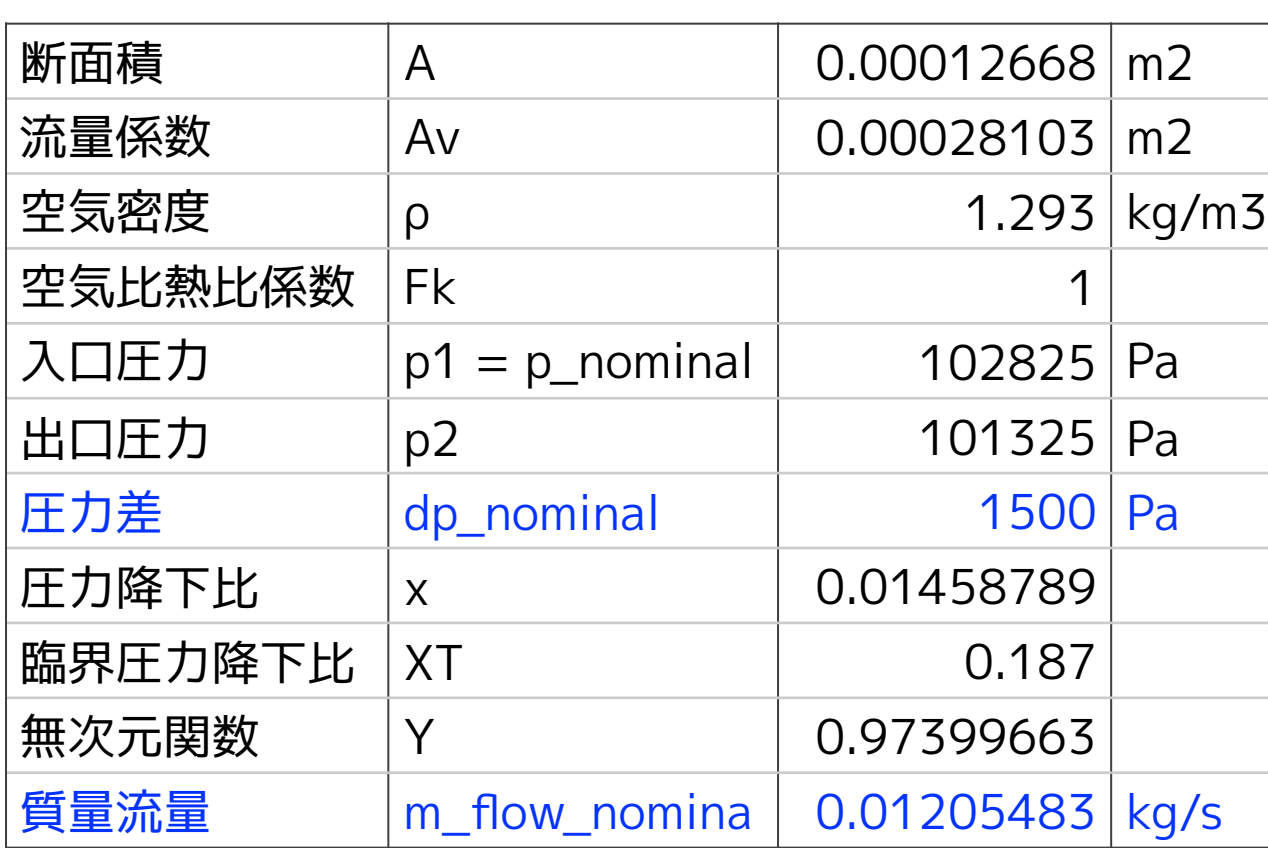

$$
A = \frac{\pi D^2}{4}
$$
  
\n
$$
A_v = 24.02 \times 10^{-6}C_v
$$
  
\n
$$
F_k = \frac{\gamma}{\gamma_{air}} = \frac{\gamma}{1.4}, \quad \gamma = \frac{c_p}{c_v}
$$
  
\n
$$
\Delta p = p_1 - p_2,
$$
  
\n
$$
X_T = F_{xt} = F_k x_{TP} = F_k x_{T\_air}
$$
  
\n
$$
Y = 1 - \frac{x}{3F_{xt}}
$$
  
\n
$$
\dot{m} = A_v Y(x) \sqrt{\rho} \sqrt{p_1 x}
$$

# **流量特性と臨界圧力降下比特性(カタログより)**

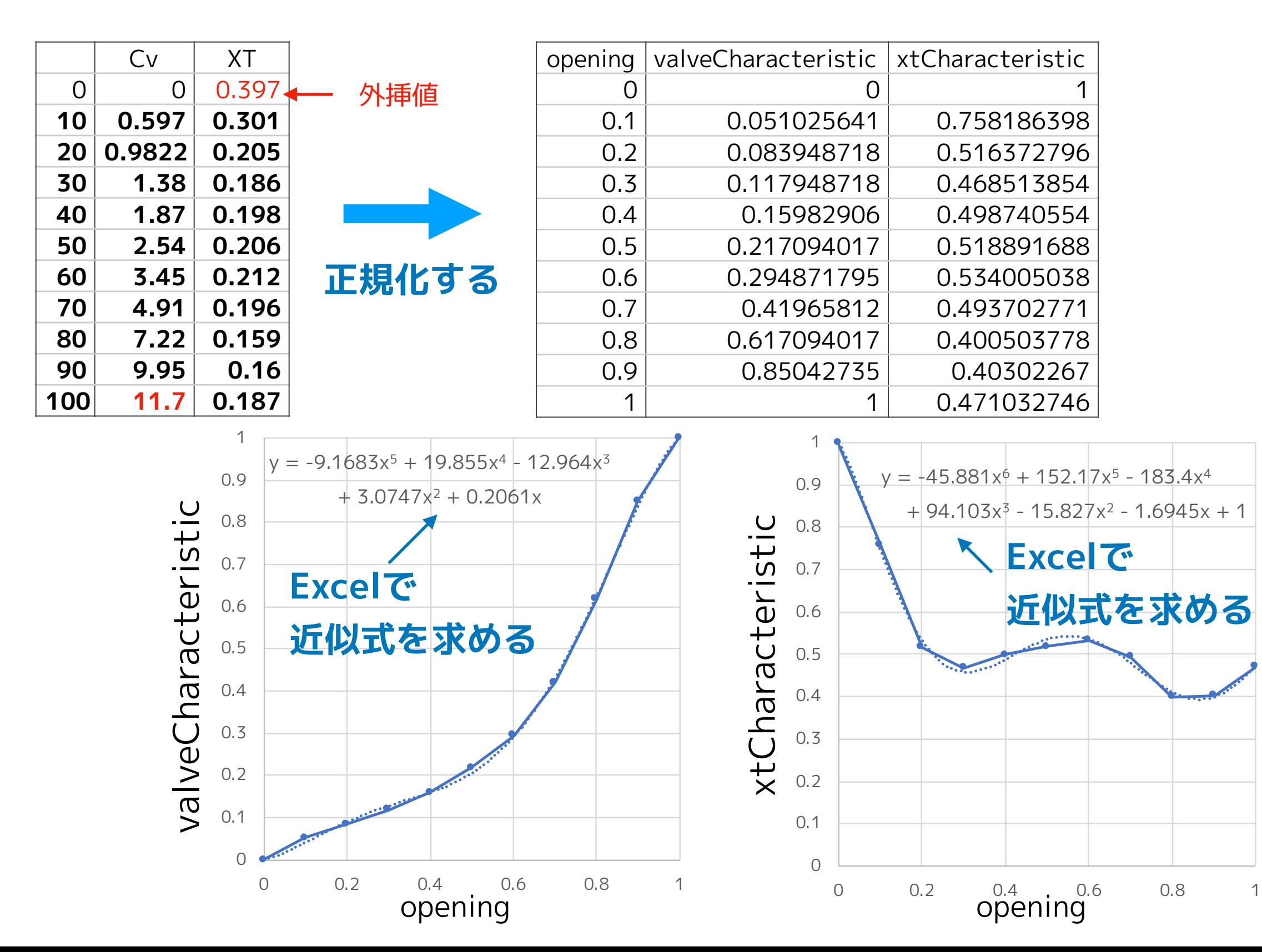

# **Excelで求めた近似曲線を設定した関数を作成する。**

#### valveCharacteristic 用の関数の作成

function avCurve1 extends Modelica.Fluid.Valves.BaseClasses.ValveCharacteristics.baseFun; algorithm **rc := (((((-9.1683 \* pos) + 19.855) \* pos - 12.964) \* pos + 3.0747) \* pos + 0.2061) \* pos**; end avCurve1;

#### xtCharacteristic 用の関数の作成

```
function xtCurve1 
  extends Modelica.Fluid.Valves.BaseClasses.ValveCharacteristics.baseFun;
algorithm
  rc := ((((((-45.881 * pos) + 152.17) * pos - 183.4) * pos + 94.103) * pos - 15.827) * pos - 1.6945) * pos + 1;
end xtCurve1;
```
# **テストモデルの作成**

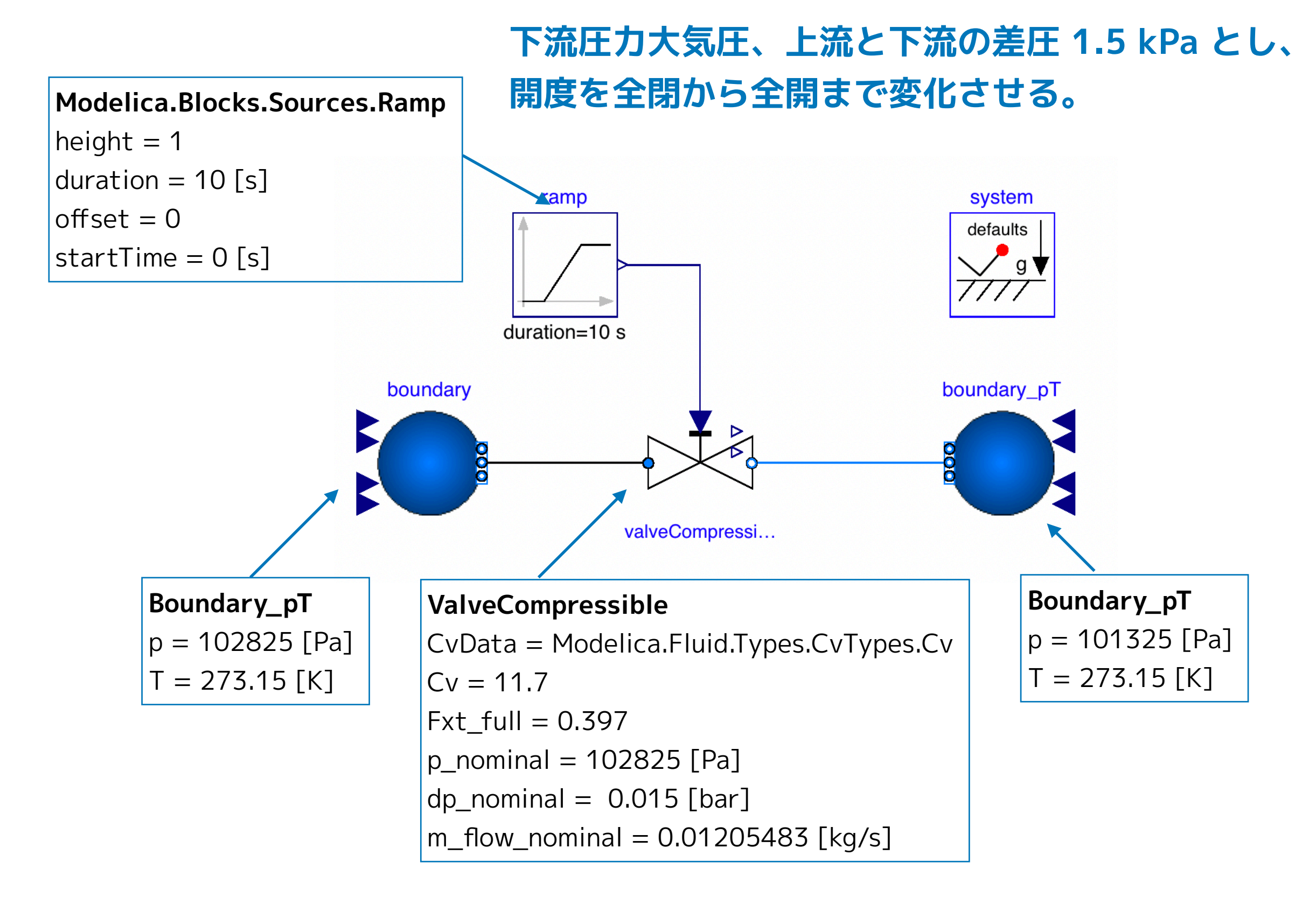

## **ソースコードの編集**

```
model AngleValveTesrt1 
   replaceable package Medium = Modelica.Media.Air.DryAirNasa; 
   Modelica.Fluid.Sources.Boundary_pT boundary(redeclare package Medium = Medium, T = 273.15, nPorts = 1, p = 102825) 
     annotation( …); 
   Modelica.Fluid.Sources.Boundary_pT boundary_pT(redeclare package Medium = Medium, T = 273.15, nPorts = 1, p = 101325) 
    annotation( …);
   Modelica.Fluid.Valves.ValveCompressible valveCompressible( 
    redeclare package Medium = Medium, 
     redeclare function valveCharacteristic = avCurve1, 
    redeclare function xtCharacteristic = xtCurve1, 
   Cv = 11.7, CvData = Modelica.Fluid. Types.CvTypes.Cv, Fxt_full = 0.397,
   dp_nominal = 1500, m_flow_nominal = 0.01205483, p_nominal = 102825) annotation( …);
  Modelica.Blocks.Sources.Ramp ramp(duration = 10, height = 1, offset = 0) annotation( ...);
   inner Modelica.Fluid.System system annotation( …); 
equation
  connect(valueCompressible.port_a, boundary.ports[1]) annotation( …);
   connect(valveCompressible.port_b, boundary_pT.ports[1]) annotation( …); 
   connect(ramp.y, valveCompressible.opening) annotation( …); 
   annotation( …); 
end AngleValveTesrt1;
                                                        ◆ 作成した近似式の関数を設定する。
```
#### **[気体用バルブ](#page-1-0) [ValveExample3](#page-19-0) [AngleValveTest1](#page-20-0)**

# **シミュレーション結果**

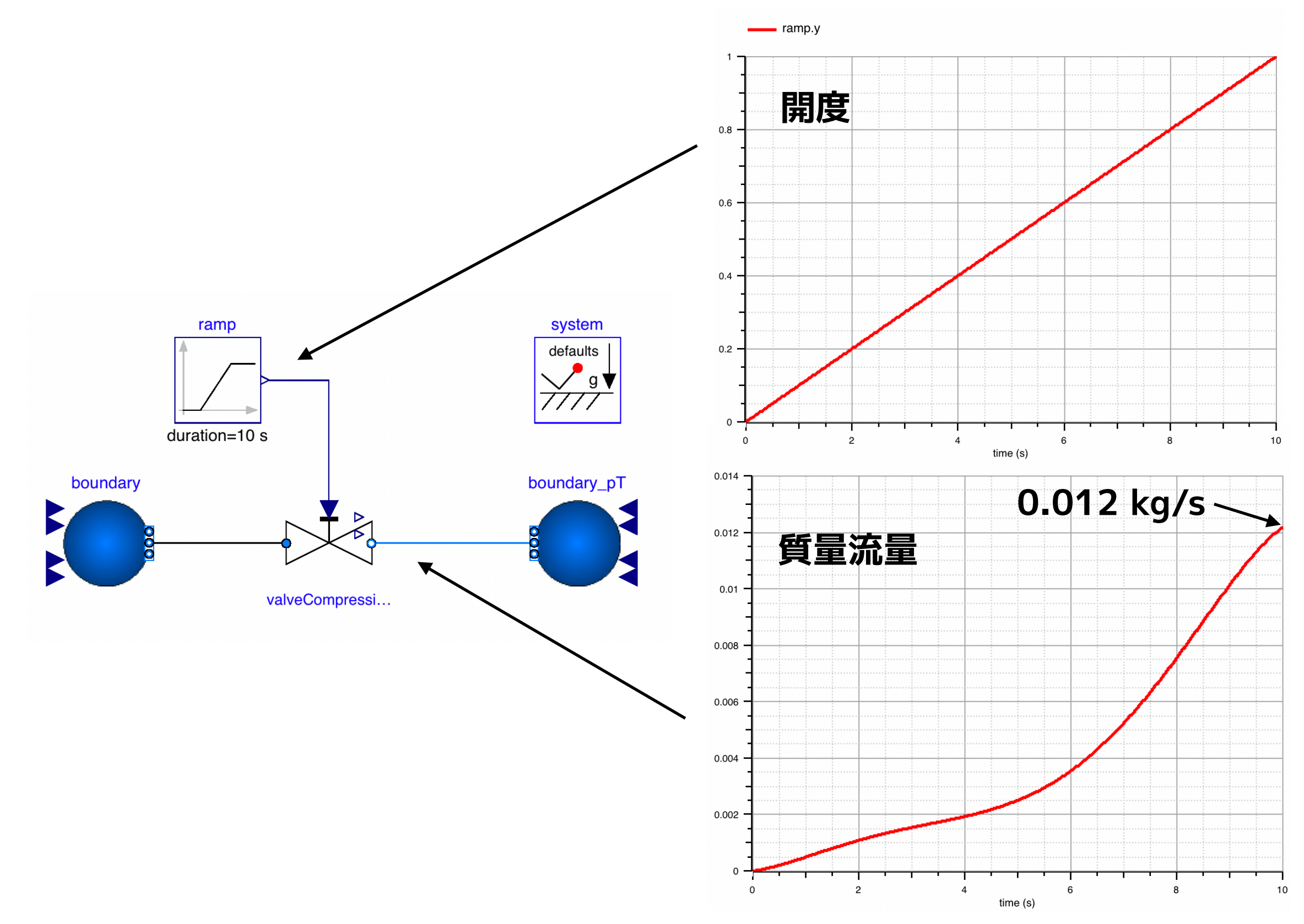

<span id="page-26-0"></span>**AngleValveTest2** 出口圧力を下げて臨界流量になるか調べる

**AngleValveTest1 と同じバルブの設定で、開度を固定して下流の圧力を変化させる。**

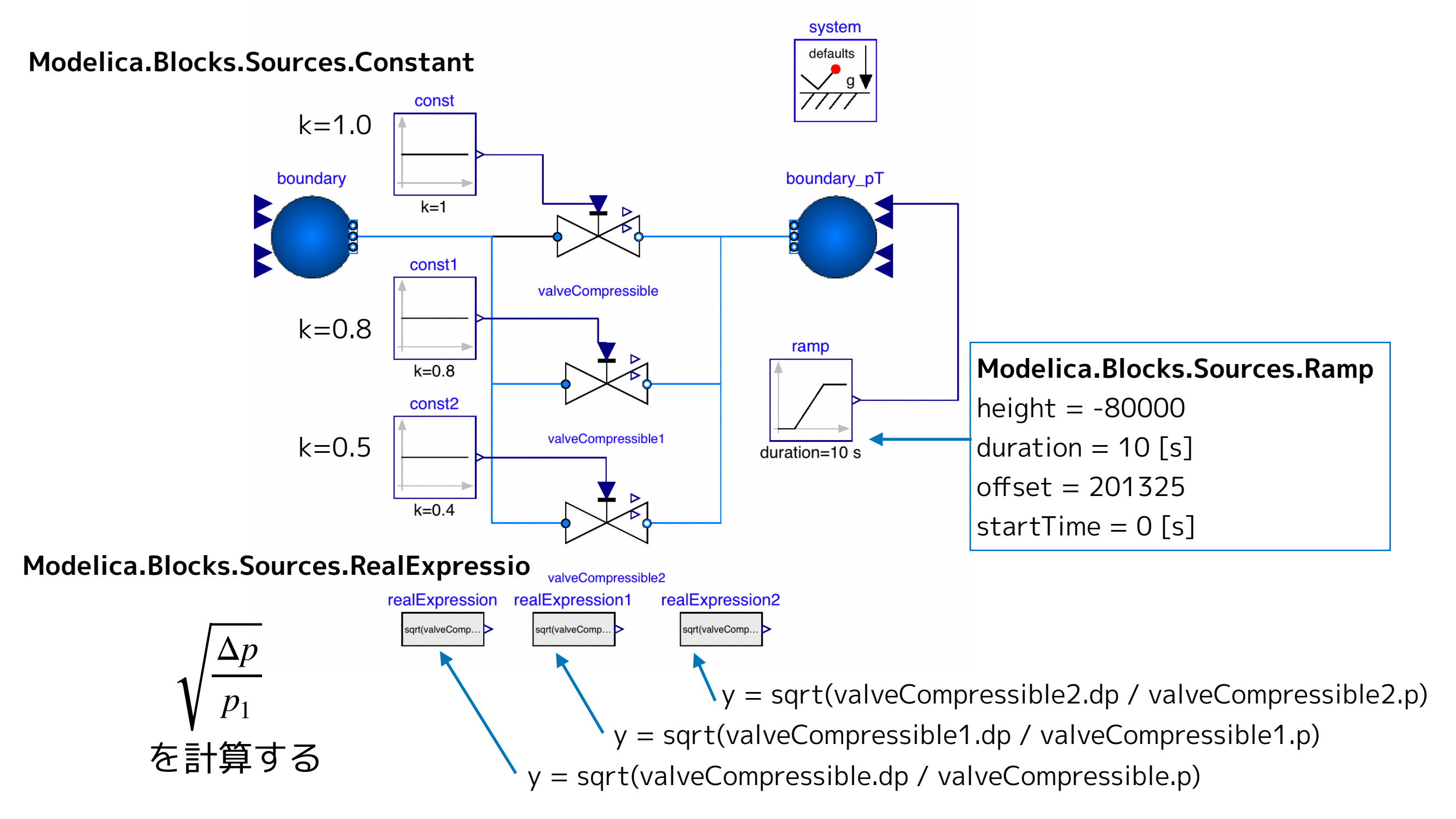

#### **[気体用バルブ](#page-1-0) [ValveExample3](#page-19-0) [AngleValveTest2](#page-26-0)**

*p*1

#### **シミュレーション結果** *p*<sup>1</sup> systen  $\begin{array}{c}\n\hline\n\text{defaults} \\
\hline\n\text{gen} \\
\hline\n\end{array}$ 圧力 boundary\_pT  $k=1$ *p*2 const1  $k=0.8$  $1.4$ const2  $duration = 10$  $1.2$  $k=0.4$ time valveCompressible.m\_flow vs realExpression.y valveCompressible1.m\_flow vs realExpression1.y - valveCompressible2.m\_flow vs realExpression2.y valveCompressible.m\_flow (kg/s) - valveCompressible1.m\_flow (kg/s) - valveCompressible2.m\_flow (kg/s)  $0.07$  $0.07$ opening  $= 1.0$  $opening = 1.0$  $0.06$  $0.06$ 0.05  $0.05$ opening  $= 0.8$  $opening = 0.8$ 質量流量  $0.04$  $0.04$ *m*·  $0.03$  $0.03$  $0.02$ opening  $= 0.4$   $\blacksquare$   $\blacksquare$   $\$  $0.01$  $\mathsf{o}$  $-0.01$  $-0.01$  $0.2$  $\overline{0}$  $0.1$  $0.3$  $0.4$  $0.5$  $0.6$  $0.7$  $\overline{0}$  $\overline{2}$ time (s) Δ*p*

boundary.ports[1].p (bar) - boundary\_pT.ports[1].p (bar)

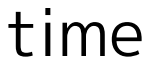

 $10$ 

<span id="page-28-0"></span>**[気体用バルブ](#page-1-0) [ValveExample3](#page-19-0) [AngleValveTest3](#page-28-0)**

# **AngleValveTest3**

**[テストモデル AngleValveTest3](#page-29-0)**

**[圧力回復特性とGas Flow Factor](#page-30-0)**

**• [ValveCompressible](#page-32-0) Masoneilan Products,** 

 **EMERSON (Standized Method)など**

- **• [ValveCompressibleA](#page-33-0) 日阪製作所、巴バルブなど**
- **• [ValveCompressibleB](#page-37-0) フジキンなど**
- **• [ValveCompressibleC](#page-39-0) スウェージロックなど**
- **• [ValveCompressibleD](#page-41-0) EMERSON (Traditional Method) など**

### **[シミュレーション結果](#page-44-0)**

- **• [質量流量のシミュレーション結果](#page-44-0)**
- **• [臨界流量のシミュレーション結果の検証](#page-45-0)**
- **• [各モデル比較](#page-46-0)**

# メーカーの流量計算式に合わせて ValveCompressible の改造する。

#### <span id="page-29-0"></span>**[気体用バルブ](#page-1-0) [ValveExample3](#page-19-0) [AngleValveTest3](#page-28-0) [テストモデル](#page-29-0)**

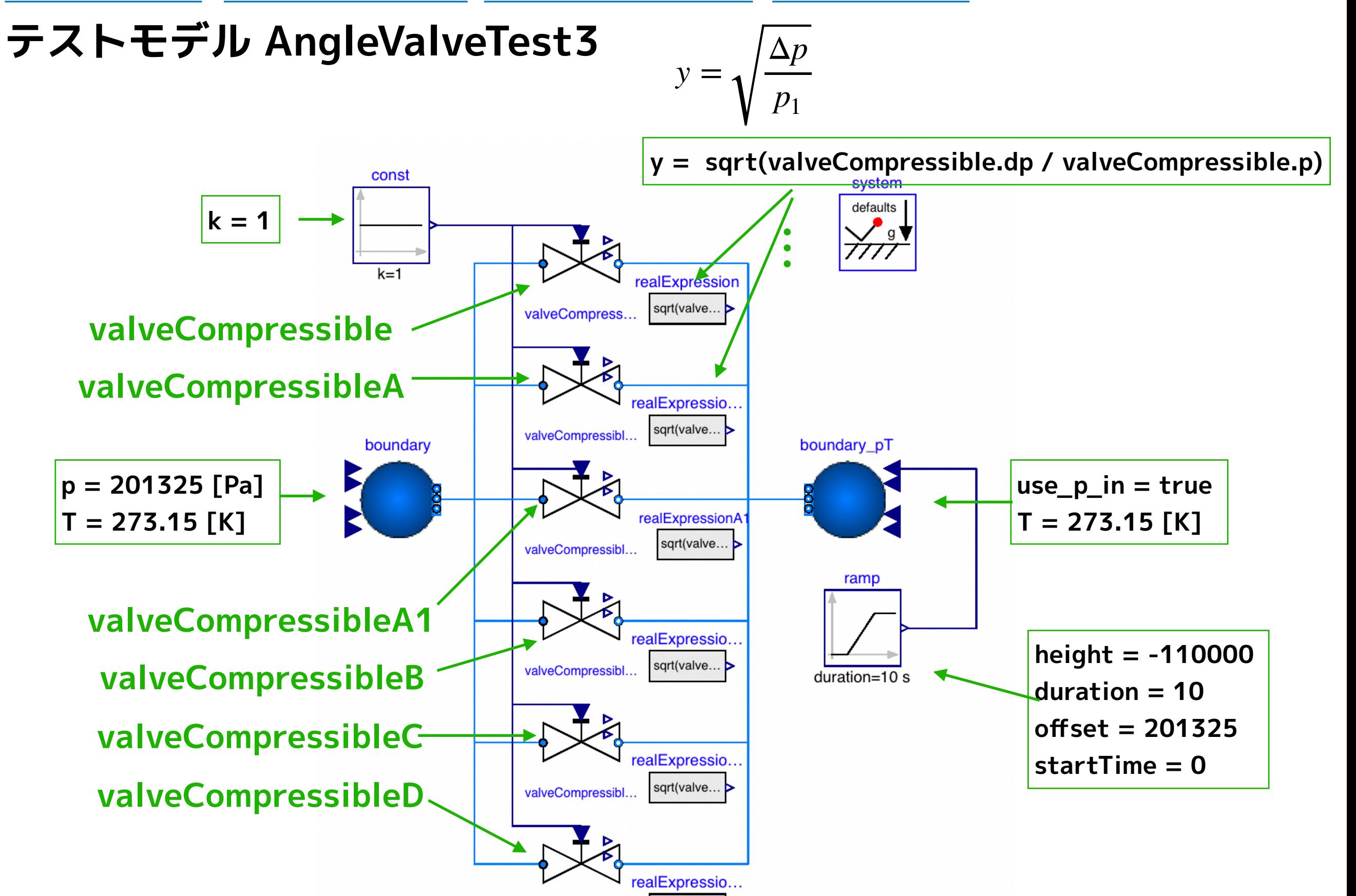

sqrt(valve..

valveCompressibl

30

<span id="page-30-0"></span>**[気体用バルブ](#page-1-0) [ValveExample3](#page-19-0) [AngleValveTest3](#page-28-0) [FL と C1](#page-30-0)**

## **テストモデル用の圧力回復特性と Gas Flow Factor**

カタログデータには圧力回復特性と Gas Flow Factor は含まれていないので臨 界圧力降下比から推定する。

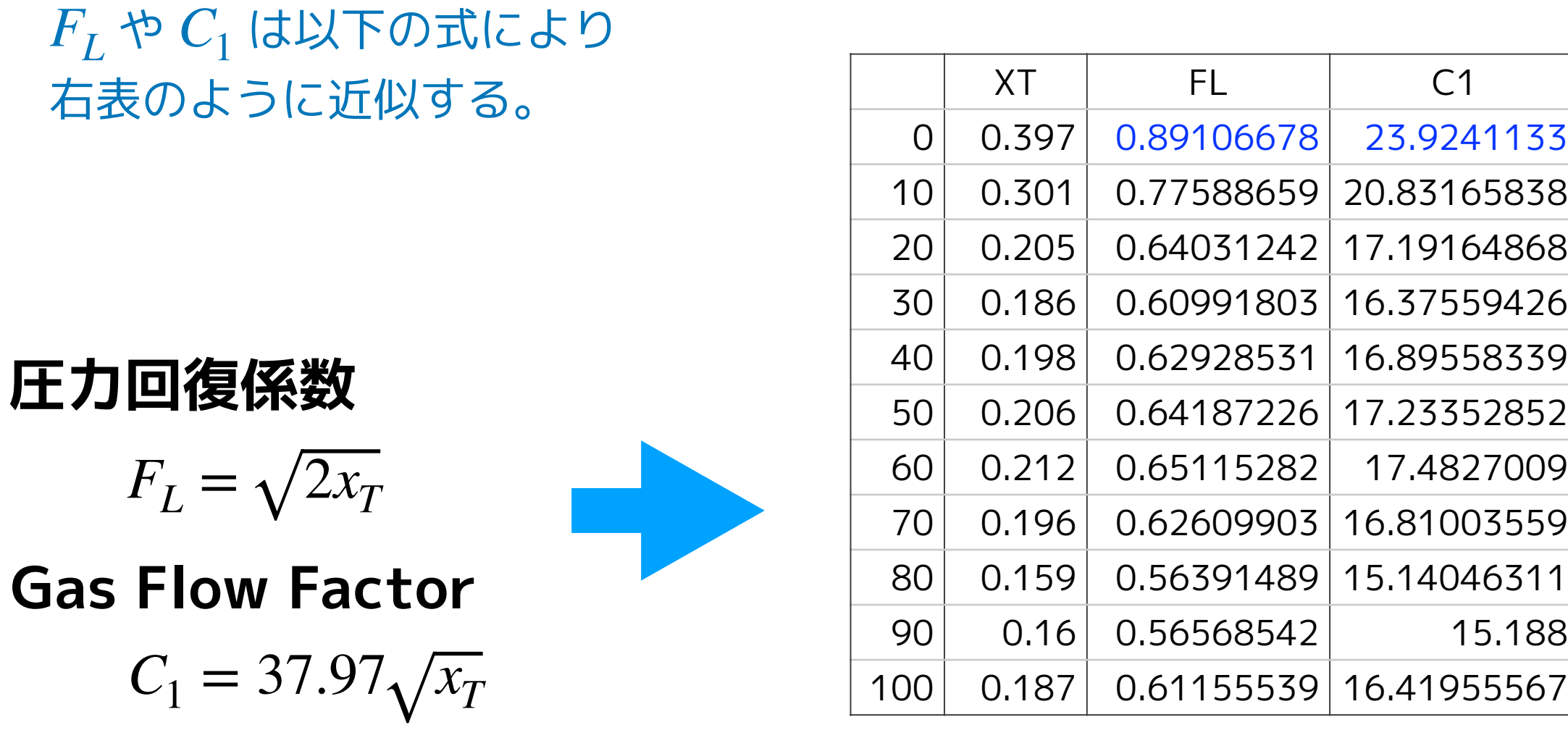

**[気体用バルブ](#page-1-0) [ValveExample3](#page-19-0) [AngleValveTest3](#page-28-0) [FL と C1](#page-30-0)**

## *FL* または *C*1 のデータを正規化する。

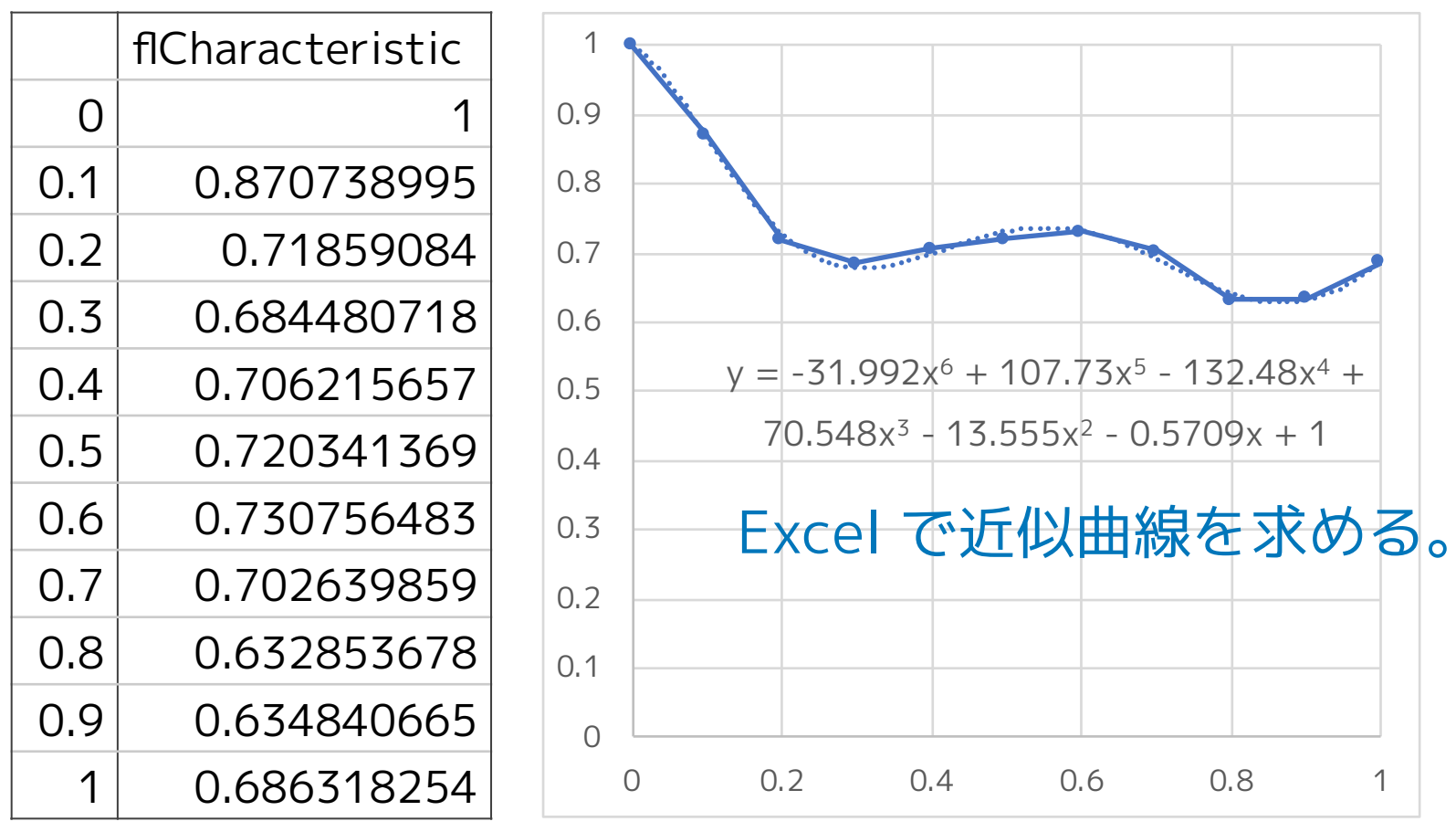

#### 近似曲線の関数を作る。 **flCurve1(opening)**

function flCurve1

extends Modelica.Fluid.Valves.BaseClasses.ValveCharacteristics.baseFun;

#### algorithm

rc :=  $(((((-(-31.992 * pos) + 107.73) * pos - 132.48) * pos + 70.548) * pos - 13.555) * pos - 0.5709) * pos + 1;$ end flCurve1;

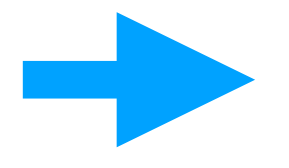

 $F_L = 0.89106678$  flcurve1(opening)

 $C_1 = 23.9241133$  flcurve1(opening)

<span id="page-32-0"></span>**[気体用バルブ](#page-1-0) [ValveExample3](#page-19-0) [AngleValveTest3](#page-28-0) [ValveCompressible](#page-32-0)**

## **AngleValveTest3 の valveCompressible の設定**

**Fxt\_full =0.397 CvData = Modelica.Fluid.Types.Cv**   $Cv = 11.7$ **p\_nominal = 102825 dp\_nominal = 0.015 m\_flow\_nominal = 0.01205483**

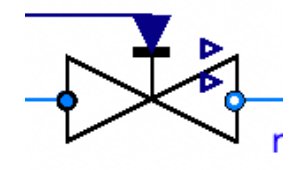

valveCompress...

**AngleValveTest1と 同様の設定!**

#### valveCompressible のコード

 Modelica.Fluid.Valves.ValveCompressible valveCompressible(  **redeclare package Medium = Medium, redeclare function valveCharacteristic = avCurve1, redeclare function xtCharacteristic = xtCurve1,**  Cv = 11.7, CvData = Modelica.Fluid.Types.CvTypes.Cv, Fxt\_full =  $0.397$ , dp\_nominal =  $1500$ , m\_flow\_nominal =  $0.01205483$ , p\_nominal =  $102825$ ) annotation(…);

### <span id="page-33-0"></span>**[気体用バルブ](#page-1-0) [ValveExample3](#page-19-0) [AngleValveTest3](#page-28-0) [ValveCompressibleA](#page-32-0)**

# **ValveCompressibleA**

# **ValveCompressible を複製して作成し編集する。**

```
model ValveCompressibleA 
   "Valve for compressible fluids, accounts for choked flow conditions"
   extends Modelica.Fluid.Valves.BaseClasses.PartialValve; 
   import Modelica.Fluid.Types.CvTypes; 
   import Modelica.Constants.pi; 
  import SI = Modelica.SIunits; 
   import Modelica.Fluid.Utilities; 
   parameter Medium.AbsolutePressure p_nominal "Nominal inlet pressure"
   annotation(Dialog(group="Nominal operating point")); 
   // parameter Real Fxt_full=0.5 "Fk*xt critical ratio at full opening";
   parameter Real Fl_max = 1.0; 
   //replaceable function xtCharacteristic =
   // Modelica.Fluid.Valves.BaseClasses.ValveCharacteristics.one
   // constrainedby
   // Modelica.Fluid.Valves.BaseClasses.ValveCharacteristics.baseFun
   // "Critical ratio characteristic";
   replaceable function flCharacteristic = 
       Modelica.Fluid.Valves.BaseClasses.ValveCharacteristics.one 
     constrainedby
    Modelica.Fluid.Valves.BaseClasses.ValveCharacteristics.baseFun 
     "Pressure Recovery Factor"; 
■ Real Fl;     ←──────── 圧力回復係数
   Real Fxt; 
   Real x "Pressure drop ratio"; 
   …
                                                                                 圧力回復係数を正規化 
                                                                                 した関数
                                                                       圧力回復係数の最大値
```
#### **ValveCompressibleA (つづき)**

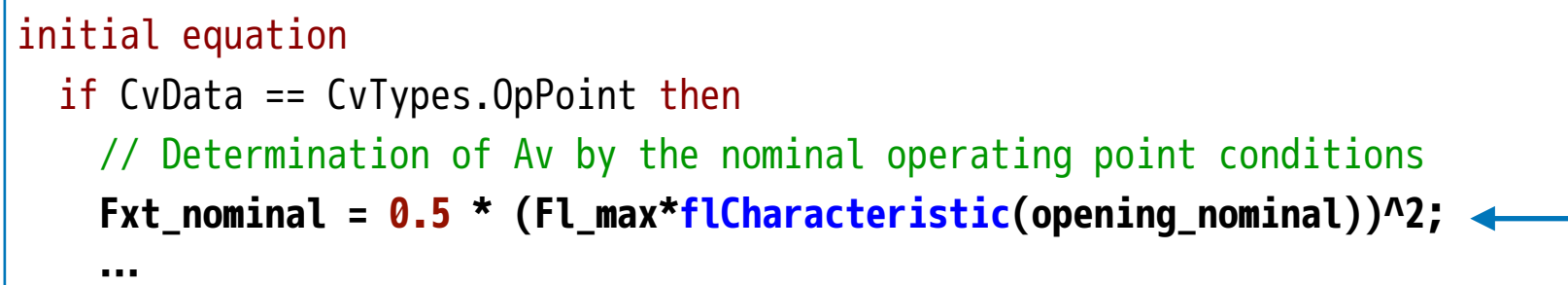

$$
x_T = F_{xt} = \frac{F_L^2}{2}
$$

#### **ValveCompressibleA (つづき)**

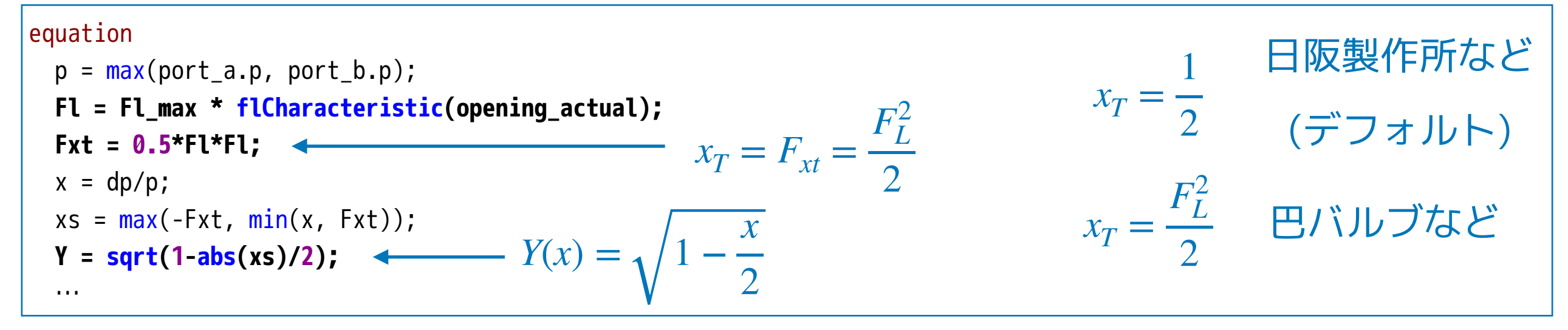

#### **[気体用バルブ](#page-1-0) [ValveExample3](#page-19-0) [AngleValveTest3](#page-28-0) [ValveCompressibleA](#page-32-0)**

## **AngleValveTest3 の valveCompressibleA の設定**

**CvData = Modelica.Fluid.Types.Cv**   $Cv = 11.7$ **p\_nominal = 102825 dp\_nominal = 0.015 m\_flow\_nominal = 0.01205483**

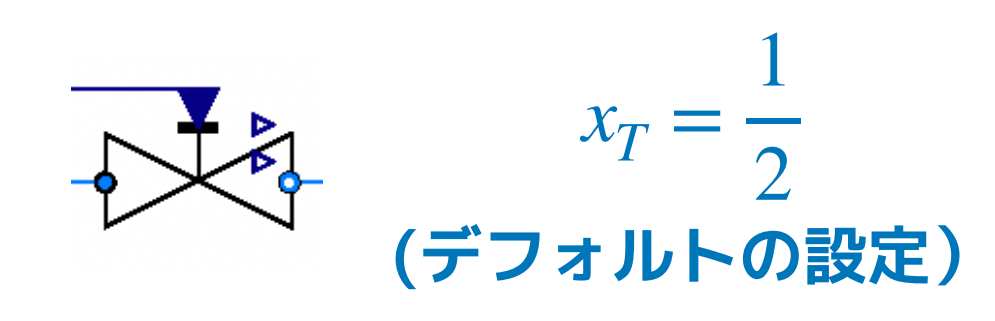

#### valveCompressibleA のコード

```
 Modelica.Fluid.Valves.ValveCompressible valveCompressibleA( 
   redeclare package Medium = Medium, 
   redeclare function valveCharacteristic = avCurve1, 
   Cv = 11.7, CvData = Modelica.Fluid.Types.CvTypes.Cv, 
  dp_nominal = 1500, m_flow_nominal = 0.01205483, p_nominal = 102825) annotation(…);
```
#### **[気体用バルブ](#page-1-0) [ValveExample3](#page-19-0) [AngleValveTest3](#page-28-0) [ValveCompressibleA](#page-32-0)**

## **AngleValveTest3 の valveCompressibleA1 の設定**

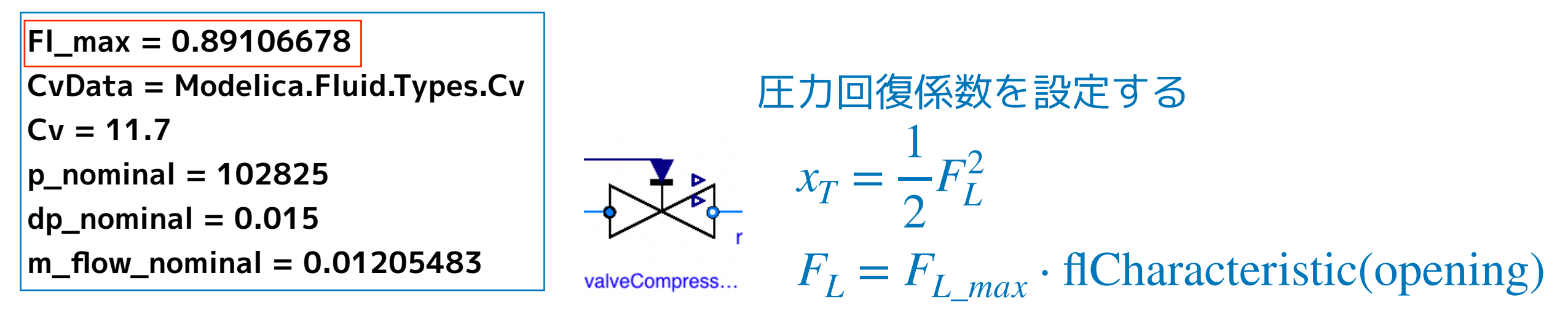

#### valveCompressibleA1のコード

 Modelica.Fluid.Valves.ValveCompressible valveCompressibleA1(  **redeclare package Medium = Medium, redeclare function valveCharacteristic = avCurve1, redeclare function flCharacteristic = flCurve1,**   $Cv = 11.7$ ,  $CvData = Modelica.Fluid.Types.CvTypes.Cv, FLmax =  $0.89100678$ ,$ dp nominal = 1500, m flow nominal = 0.01205483, p\_nominal = 102825) annotation(…);

## <span id="page-37-0"></span>**ValveCompressibleB**

# 同様にValveCompressible を複製して作成し編集する。

model ValveCompressibleB

"Valve for compressible fluids, accounts for choked flow conditions"

 **extends Modelica.Fluid.Valves.BaseClasses.PartialValve;** 

 **import SI = Modelica.SIunits;** 

 **import Modelica.Fluid.Utilities;** 

⋯

initial equation if CvData == CvTypes.OpPoint then // Determination of Av by the nominal operating point conditions **Fxt\_nominal = 0.5;**  $x$ \_nominal = dp\_nominal/p\_nominal;  $F_{xt} =$  … 1 2

equation

```
p = max(port_a.p, port_b.p);Fxt = 0.5;
 x = dp/p;
 xs = max(-Fxt, min(x, Fxt));Y = sqrt(1 - xs);
 ⋯
                                  Y(x) = √1 − x → フジキンなど
                                  F_{xt} =1
                                       2
```
#### **[気体用バルブ](#page-1-0) [ValveExample3](#page-19-0) [AngleValveTest3](#page-28-0) [ValveCompressibleB](#page-37-0)**

## **AngleValveTest3 の valveCompressibleB の設定**

**CvData = Modelica.Fluid.Types.Cv**   $Cv = 11.7$ **p\_nominal = 102825 dp\_nominal = 0.015 m\_flow\_nominal = 0.01205483**

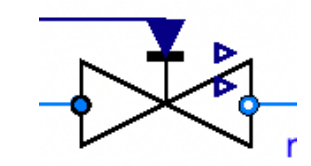

valveCompress...

#### valveCompressibleBのコード

```
 Modelica.Fluid.Valves.ValveCompressible valveCompressibleB( 
   redeclare package Medium = Medium, 
   redeclare function valveCharacteristic = avCurve1, 
   Cv = 11.7, CvData = Modelica.Fluid.Types.CvTypes.Cv, 
  dp_nominal = 1500, m_flow_nominal = 0.01205483, p_nominal = 102825) annotation(…);
```
## <span id="page-39-0"></span>**ValveCompressibleC**

# 同様にValveCompressible を複製して編集する。

model ValveCompressibleC

 "Valve for compressible fluids, accounts for choked flow conditions"  **extends Modelica.Fluid.Valves.BaseClasses.PartialValve; import SI = Modelica.SIunits; import Modelica.Fluid.Utilities;** 

⋯

```
initial equation
  if CvData == CvTypes.OpPoint then
    // Determination of Av by the nominal operating point conditions
    Fxt_nominal = 0.5;
 x_nominal = dp_nominal/p_nominal; 
 …
equation
p = max(port_a.p, port_b.p);<br>Fxt = a F.
   Fxt = 0.5;
                                              1
                                              2
                                        F_{xt} =1
                                              2
```
 x = dp/p; xs = max(-Fxt, min(x, Fxt)); **Y = 1 - (2/3)\*abs(xs);** ⋯ *<sup>Y</sup>*(*x*) <sup>=</sup> <sup>1</sup> <sup>−</sup> スウェージロックなど <sup>2</sup> 3 *x*

#### **[気体用バルブ](#page-1-0) [ValveExample3](#page-19-0) [AngleValveTest3](#page-28-0) [ValveCompressibleC](#page-39-0)**

## **AngleValveTest3 の valveCompressibleC の設定**

**CvData = Modelica.Fluid.Types.Cv** 

 $Cv = 11.7$ 

**p\_nominal = 102825** 

**dp\_nominal = 0.015** 

**m\_flow\_nominal = 0.01205483**

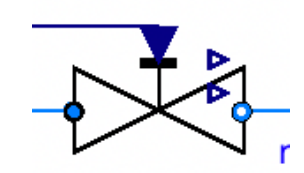

valveCompress...

#### valveCompressibleCのコード

```
 Modelica.Fluid.Valves.ValveCompressible valveCompressibleC( 
   redeclare package Medium = Medium, 
   redeclare function valveCharacteristic = avCurve1, 
   Cv = 11.7, CvData = Modelica.Fluid.Types.CvTypes.Cv, 
  dp_nominal = 1500, m_flow_nominal = 0.01205483, p_nominal = 102825) annotation(…);
```
# <span id="page-41-0"></span>**ValveCompressibleD**

# 同様にValveCompressible を複製して作成し編集する。

model ValveCompressibleD "Valve for compressible fluids, accounts for choked flow conditions" extends Modelica.Fluid.Valves.BaseClasses.PartialValve;

 **import SI = Modelica.SIunits;** 

#### **import Modelica.Fluid.Utilities;**

import Modelica.Fluid.Types.CvTypes;

import Modelica.Constants.pi;

parameter Medium.AbsolutePressure p\_nominal "Nominal inlet pressure" annotation(

```
 Dialog(group = "Nominal operating point"));
```
// parameter Real Fxt\_full =  $0.5$  "Fk\*xt critical ratio at full opening";

 // replaceable function xtCharacteristic = Modelica.Fluid.Valves.BaseClasses.ValveCharacteristics.one constrainedby

 // Modelica.Fluid.Valves.BaseClasses.ValveCharacteristics.baseFun "Critical ratio characteristic";  **parameter Real C1\_full = 23.924 "Fk\*xt critical ratio at full opening";** 

 **replaceable function c1Characteristic = Modelica.Fluid.Valves.BaseClasses.ValveCharacteristics.one constrainedby**

```
 Modelica.Fluid.Valves.BaseClasses.ValveCharacteristics.baseFun "Critical ratio characteristic";
```
 **Real C1; Real C2;**  *C*1 の基準値

 Real Fxt; *C*1 を正規化した関数

…

#### **ValveCompressibleD (つづき)**

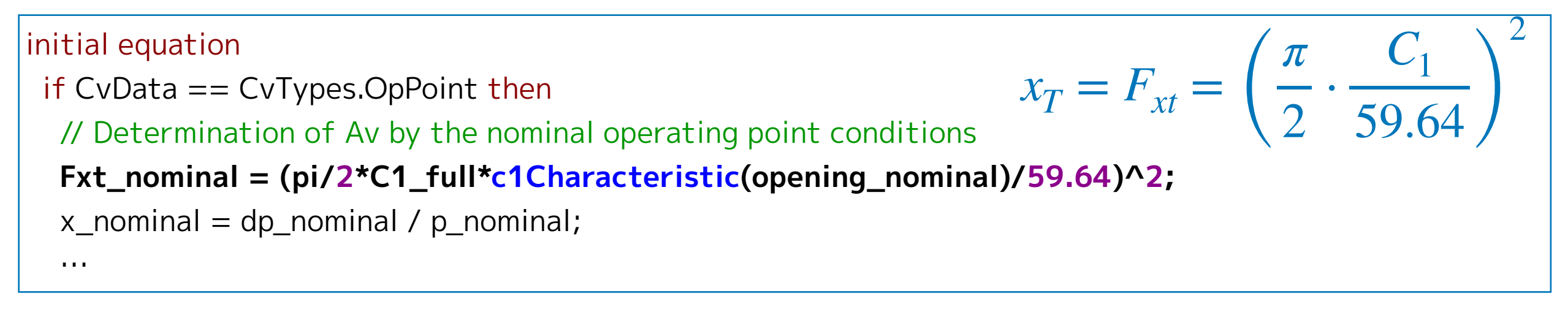

#### **ValveCompressibleD (つづき)**

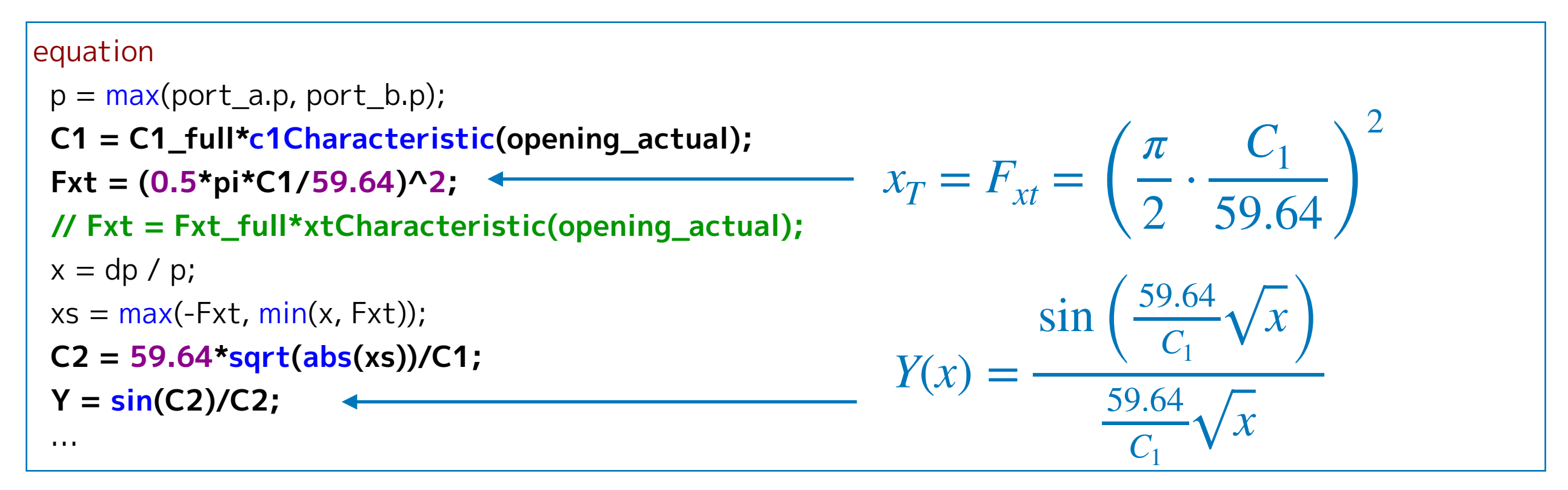

# **AngleValveTest3 の valveCompressibleD の設定**

**C1\_full = 23.924 CvData = Modelica.Fluid.Types.Cv Cv = 11.7 p\_nominal = 102825 dp\_nominal = 0.015 m\_flow\_nominal = 0.01205483**

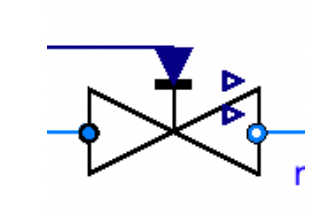

$$
x_T = F_{xt} = \left(\frac{\pi}{2} \cdot \frac{C_1}{59.64}\right)^2
$$

valveCompress...

```
C_1 = C_1_{full} \cdot c1Characteristic(opening)
```
#### valveCompressibleDのコード

```
 Modelica.Fluid.Valves.ValveCompressible valveCompressibleD( 
   redeclare package Medium = Medium, 
   redeclare function valveCharacteristic = avCurve1, 
   redeclare function c1Characteristic = flCurve1, 
  Cv = 11.7, CvData = Modelica.Fluid. Types.CvTypes.Cv, <math>C1_full = 23.924</math>,dp nominal = 1500, m flow nominal = 0.01205483, p_nominal = 102825) annotation(…);
```
#### <span id="page-44-0"></span>**[気体用バルブ](#page-1-0) [ValveExample3](#page-19-0) [AngleValveTest3](#page-28-0) [シミュレーション結果](#page-44-0)**

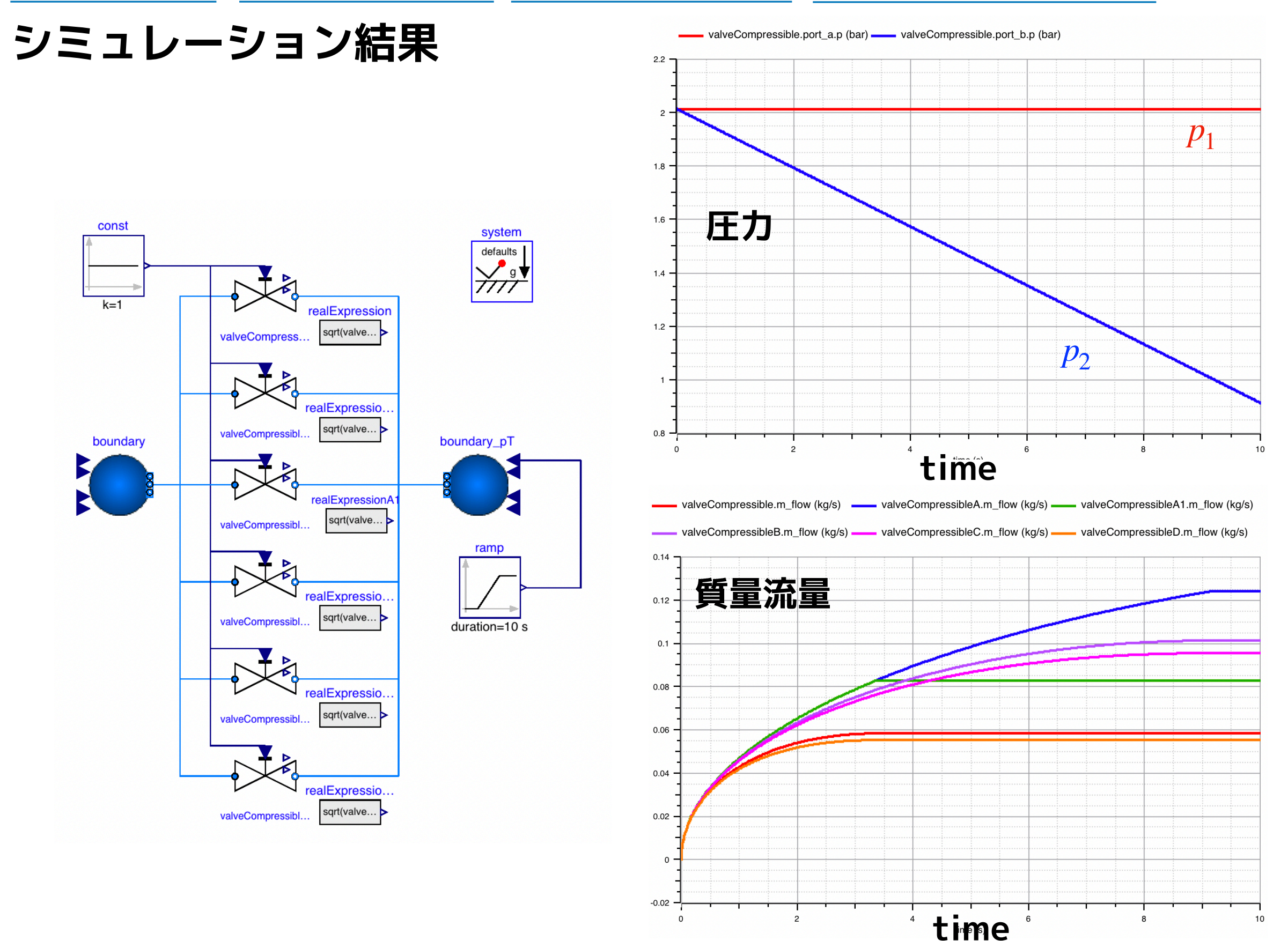

## <span id="page-45-0"></span>**臨界流量のシミュレーション結果の検証**

![](_page_45_Picture_272.jpeg)

#### **シミュレーション結果 カタログ等の計算式で求めた流量 (手計算)**

![](_page_45_Picture_273.jpeg)

![](_page_45_Picture_274.jpeg)

![](_page_45_Picture_275.jpeg)

![](_page_45_Picture_276.jpeg)

![](_page_45_Picture_277.jpeg)

#### <span id="page-46-0"></span>**[気体用バルブ](#page-1-0) [ValveExample3](#page-19-0) [AngleValveTest3](#page-28-0) [モデル式の比較](#page-46-0)**

![](_page_46_Figure_1.jpeg)

<span id="page-47-0"></span>**AngleValveTest4** MSLの機能でバルブ特性をフィッティングしたい

バルブ特性データのフィッティングが、MSL に含まれる CombiTable1Ds の機能でで きるように改造する。

![](_page_47_Figure_3.jpeg)

**CombiTable1Ds による valveCharateristic と xtCharacteristic のフィッティング**

```
 Modelica.Blocks.Tables.CombiTable1Ds combiTable1Ds(
```
smoothness = Modelica.Blocks.Types.Smoothness.ContinuousDerivative,

table  $=$   $\lceil$ 

0, 0, 1;

```
 0.1, 0.051025641, 0.758186398;
 0.2, 0.083948718, 0.516372796;
 0.3, 0.117948718, 0.468513854;
 0.4, 0.15982906, 0.498740554;
 0.5, 0.217094017, 0.518891688;
 0.6, 0.294871795, 0.534005038;
 0.7, 0.41965812, 0.493702771;
 0.8, 0.617094017, 0.400503778;
 0.9, 0.85042735, 0.40302267;
  1, 1, 0.471032746]) 
 annotation( …);
```
![](_page_47_Figure_10.jpeg)

# <span id="page-48-0"></span>**ValveCompressibleの改造**

ValveCompressibleを複製して ValveCompressibleEを作成し、CombiTable1Ds を貼 り付け、名前を characteristicTable にして、opening\_actual と接続する。

![](_page_48_Figure_3.jpeg)

### ソースコードの先頭部分

model ValveCompressibleE "Valve for compressible fluids, accounts for choked flow conditions" **extends Modelica.Fluid.Valves.BaseClasses.PartialValve; import SI = Modelica.SIunits; import Modelica.Fluid.Utilities;**  …

#### **[気体用バルブ](#page-1-0) [ValveExample3](#page-19-0) [AngleValveTest4](#page-47-0) [ValveCompressibleE](#page-48-0)**

```
characteristicTable のデフォルト
```

```
 … 
  SI.AbsolutePressure dp_turbulent = if not use_Re then dp_small else
    max(dp_small, 
         (Medium.dynamicViscosity(state_a) + Medium.dynamicViscosity(state_b))^2*pi/8*Re_turbulent^2
          /(max(valveCharacteristic(opening_actual),0.001) 
         *Av*Y*(Medium.density(state a) + Medium.density(state b)))
        ); 
  Modelica.Blocks.Tables.CombiTable1Ds charactericticTable(table = [0, 0, 0; 1, 1, 1]) annotation( …); 
protected 
   …
                                 デフォルト設定はリニアにする。
```
equation の characteristicTable の接続部分

```
equation 
  … 
 connect(opening_actual, charactericticTable.u) annotation( …); 
  …
```
#### **[気体用バルブ](#page-1-0) [ValveExample3](#page-19-0) [AngleValveTest4](#page-47-0) [ValveCompressibleE](#page-48-0)**

characteristicTable を参照して臨界圧力降下比特性と固有流量特性を設定する。

```
equation
 p = max(port_a.p, port_b.p); // Fxt = Fxt_full*xtCharacteristic(opening_actual);
  Fxt = Fxt_full*charactericticTable.y[2]; 
 x = dp/p;xs = max(-Fxt, min(x, Fxt));Y = 1 - abs(xs)/(3*Fxt); // m_flow = valveCharacteristic(opening)*Av*Y*sqrt(d)*sqrt(p*xs);
  if checkValve then
    m_flow = homotopy(charactericticTablearacteristicTable.y[1]*Av*Y*sqrt(Medium.density(state_a))* 
                          (if xs>=0 then Utilities.regRoot(p*xs, dp_turbulent) else 0),
                      characteristicTable.y[1]*m_flow_nominal*dp/dp_nominal); 
  elseif not allowFlowReversal then
    m_flow = homotopy(charactericticTable.y[1]*Av*Y*sqrt(Medium.density(state_a))* 
                           Utilities.regRoot(p*xs, dp_turbulent), 
                      charactericticTable.y[1]*m_flow_nominal*dp/dp_nominal); 
  else
    m_flow = homotopy(charactericticTable.y[1]*Av*Y* 
                          Utilities.regRoot2(p*xs, dp_turbulent, Medium.density(state_a),
                          Medium.density(state_b)),
                      charactericticTable.y[1]*m_flow_nominal*dp/dp_nominal); 
    …
                                                     臨界圧力降下比特性の設定
                                                                    流量計算部分の 
                                                                    固有流量特性の設定
```
### **[気体用バルブ](#page-1-0) [ValveExample3](#page-19-0) [AngleValveTest4](#page-47-0) [ValveCompressibleE](#page-48-0)**

# **テストモデル AngleValveTest4**

AngleValveTest1 と同様のモデルで バルブモデルで ValveCompressibleE と ValeCompressible を比較する。

#### **valveCompressivleEの設定**

```
ValveExample3.ValveCompressibleE valveCompressibleE( 
   redeclare package Medium = Medium, 
   charactericticTable( 
     smoothness = Modelica.Blocks.Types.Smoothness.ContinuousDerivative, 
    table = <math>\lceil 0, 0, 1; 
       0.1, 0.051025641, 0.758186398; 
       0.2, 0.083948718, 0.516372796; 
       0.3, 0.117948718, 0.468513854; 
       0.4, 0.15982906, 0.498740554; 
       0.5, 0.217094017, 0.518891688; 
       0.6, 0.294871795, 0.534005038; 
       0.7, 0.41965812, 0.493702771; 
       0.8, 0.617094017, 0.400503778; 
       0.9, 0.85042735, 0.40302267; 
       1, 1, 0.471032746]), 
  Cv = 11.7, CvData = Modelica.Fluid.Types.CvTypes.Cv, Fxt_full = 0.397,
   dp_nominal = 1500, m_flow_nominal = 0.01205483, p_nominal = 102825) annotation( \cdots);
                                                                                            ValveCompressible
```
**ValveCompressibleE**

valveCompressib.

boundary\_pT

system defaults **⁄** g T 7777

duration=10 s

boundary

![](_page_52_Figure_0.jpeg)

 $\overline{2}$ 

 $time(s)$ 

**time**

#### <span id="page-53-0"></span>[気体用バルブ](#page-1-0) [ValveExample3](#page-19-0) [AngleValveTest5](#page-53-0) [ValveCompressibleE](#page-48-0) 54

# **テストモデル AngleValveTest5**

AngleValveTest2 と同様のモデルで バルブモデルを ValveCompressibleE に 変更する。

![](_page_53_Figure_3.jpeg)

![](_page_53_Figure_4.jpeg)

### <span id="page-54-0"></span>**[気体用バルブ](#page-1-0) [まとめ](#page-54-0)**

# **まとめ**

- MSL に含まれる液体用のバルブモデルである ValveCompressible について、モデルの計算 式や使用方法を調査した。
- ValveCompressible は、流量係数(Av, Kv, Cvなと)、固有流量特性(valveCharacteristic)、 臨界圧力降下比特性(XT, xtCharacteristic)を使用してモデル化する。
- バルブメーカー数社の流量計算式を再現するため、ValveCompressible を改造し、シミュ レーション結果を比較した。

#### **Licensed by Amane Tanaka under the Modelica License 2 Copyright(c) 2019, Amane Tanaka**

- The purpose of this document is introducing the valve models of Modelica.Fluid which are included in the Modelica Standard Library (MSL). This document uses libraries, software, figures, and documents included in MSL, and those modifications. Licenses and copyrights of those are written in next page.
- This document is free and the use is completely at your own risk; it can be redistributed and/or modified under the terms of the Modelica license 2, see the license conditions (including the disclaimer of warranty) at <http://www.modelica.org/licenses/ModelicaLicense2>

# **Modelica Standard Library License**

#### **<https://github.com/modelica/ModelicaStandardLibrary/blob/master/LICENSE>**

BSD 3-Clause License

Copyright (c) 1998-2019, Modelica Association and contributors All rights reserved.

Redistribution and use in source and binary forms, with or without modification, are permitted provided that the following conditions are met:

- \* Redistributions of source code must retain the above copyright notice, this list of conditions and the following disclaimer.
- \* Redistributions in binary form must reproduce the above copyright notice, this list of conditions and the following disclaimer in the documentation and/or other materials provided with the distribution.
- \* Neither the name of the copyright holder nor the names of its contributors may be used to endorse or promote products derived from this software without specific prior written permission.

THIS SOFTWARE IS PROVIDED BY THE COPYRIGHT HOLDERS AND CONTRIBUTORS "AS IS" AND ANY EXPRESS OR IMPLIED WARRANTIES, INCLUDING, BUT NOT LIMITED TO, THE IMPLIED WARRANTIES OF MERCHANTABILITY AND FITNESS FOR A PARTICULAR PURPOSE ARE DISCLAIMED. IN NO EVENT SHALL THE COPYRIGHT HOLDER OR CONTRIBUTORS BE LIABLE FOR ANY DIRECT, INDIRECT, INCIDENTAL, SPECIAL, EXEMPLARY, OR CONSEQUENTIAL DAMAGES (INCLUDING, BUT NOT LIMITED TO, PROCUREMENT OF SUBSTITUTE GOODS OR SERVICES; LOSS OF USE, DATA, OR PROFITS; OR BUSINESS INTERRUPTION) HOWEVER CAUSED AND ON ANY THEORY OF LIABILITY, WHETHER IN CONTRACT, STRICT LIABILITY, OR TORT (INCLUDING NEGLIGENCE OR OTHERWISE) ARISING IN ANY WAY OUT OF THE USE OF THIS SOFTWARE, EVEN IF ADVISED OF THE POSSIBILITY OF SUCH DAMAGE.